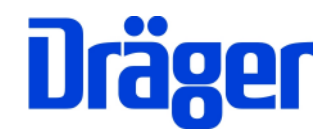

# Bedienungsanleitung Dräger MSI P7.at und MSI P7.at plus

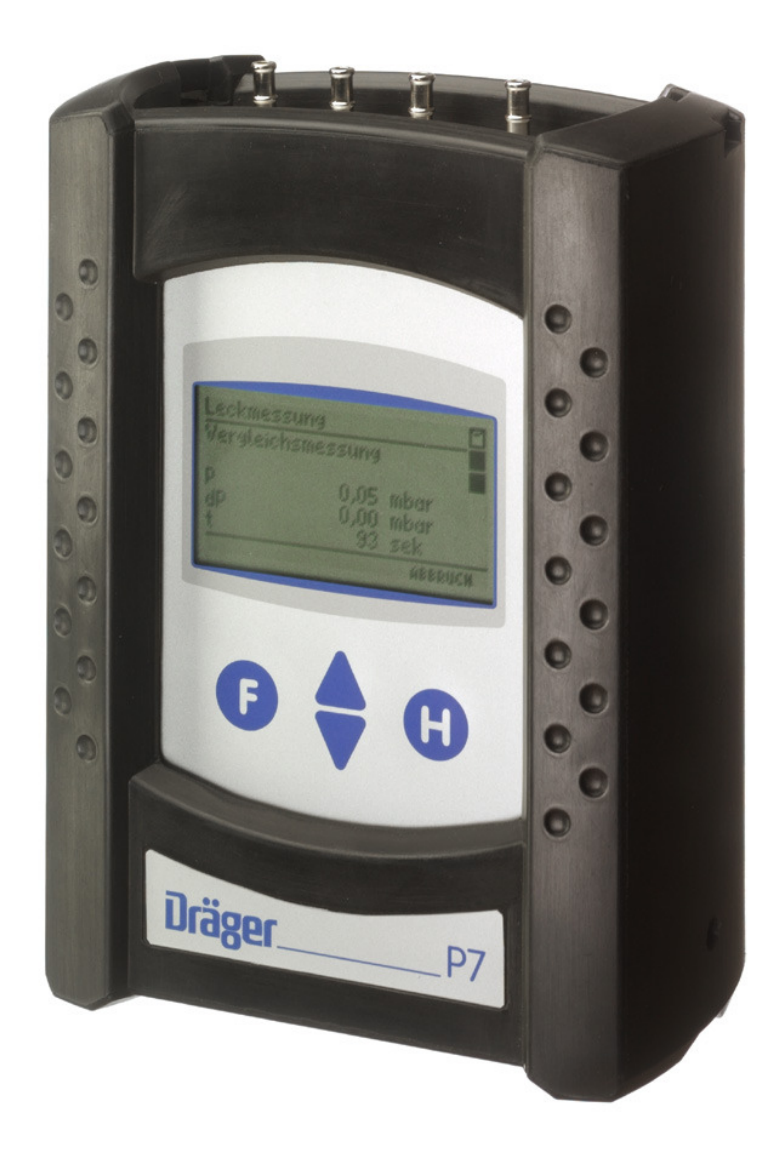

Dräger MSI GmbH Rohrstraße 32 58093 Hagen

Tel.: 02331 / 9584 - 0 Fax: 02331 / 9584 - 29 e-mail: info@draeger-msi.de

D 929; Stand 01.01.2011

Inhaltsverzeichnis (Seite 1)

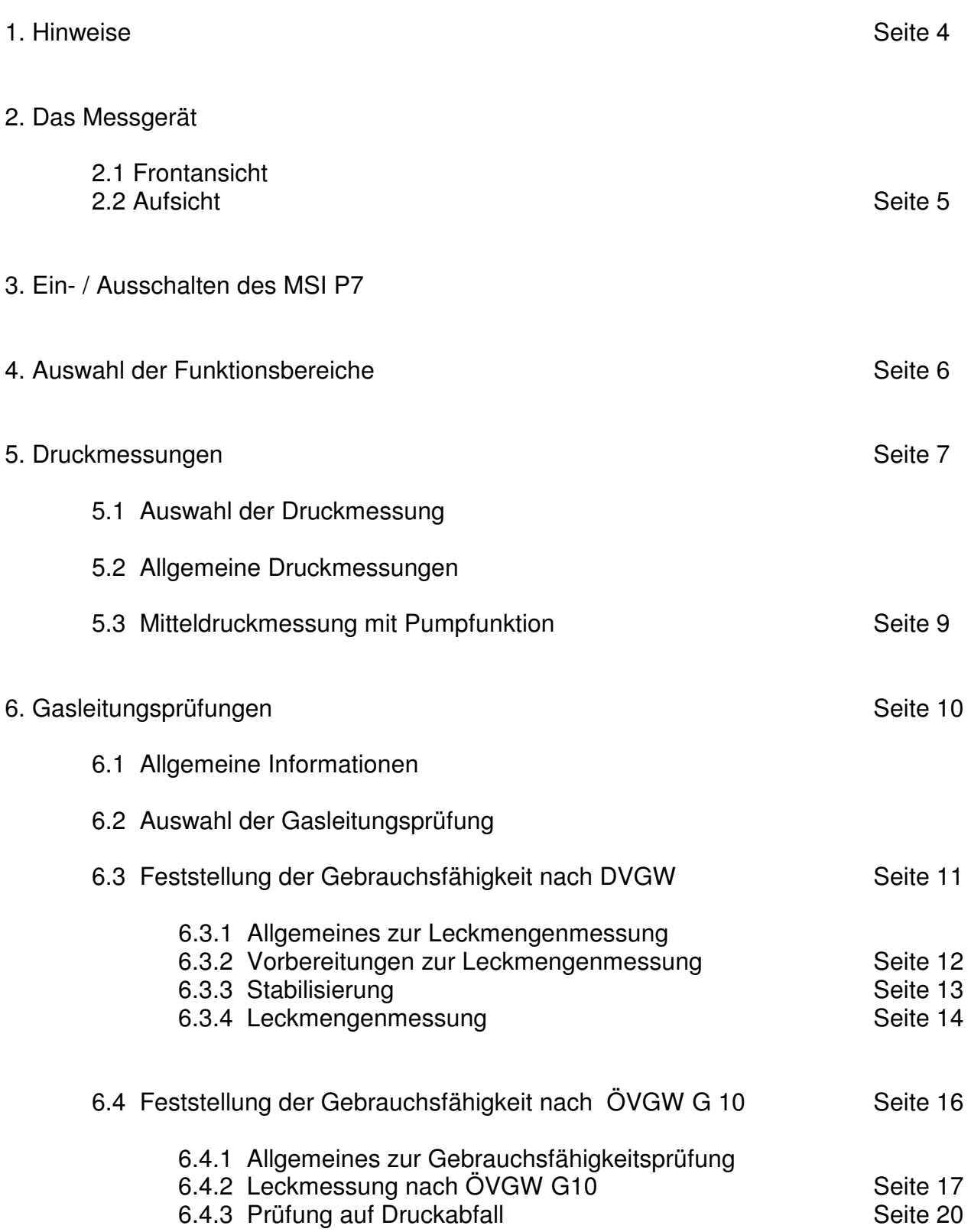

Inhaltsverzeichnis (Seite 2)

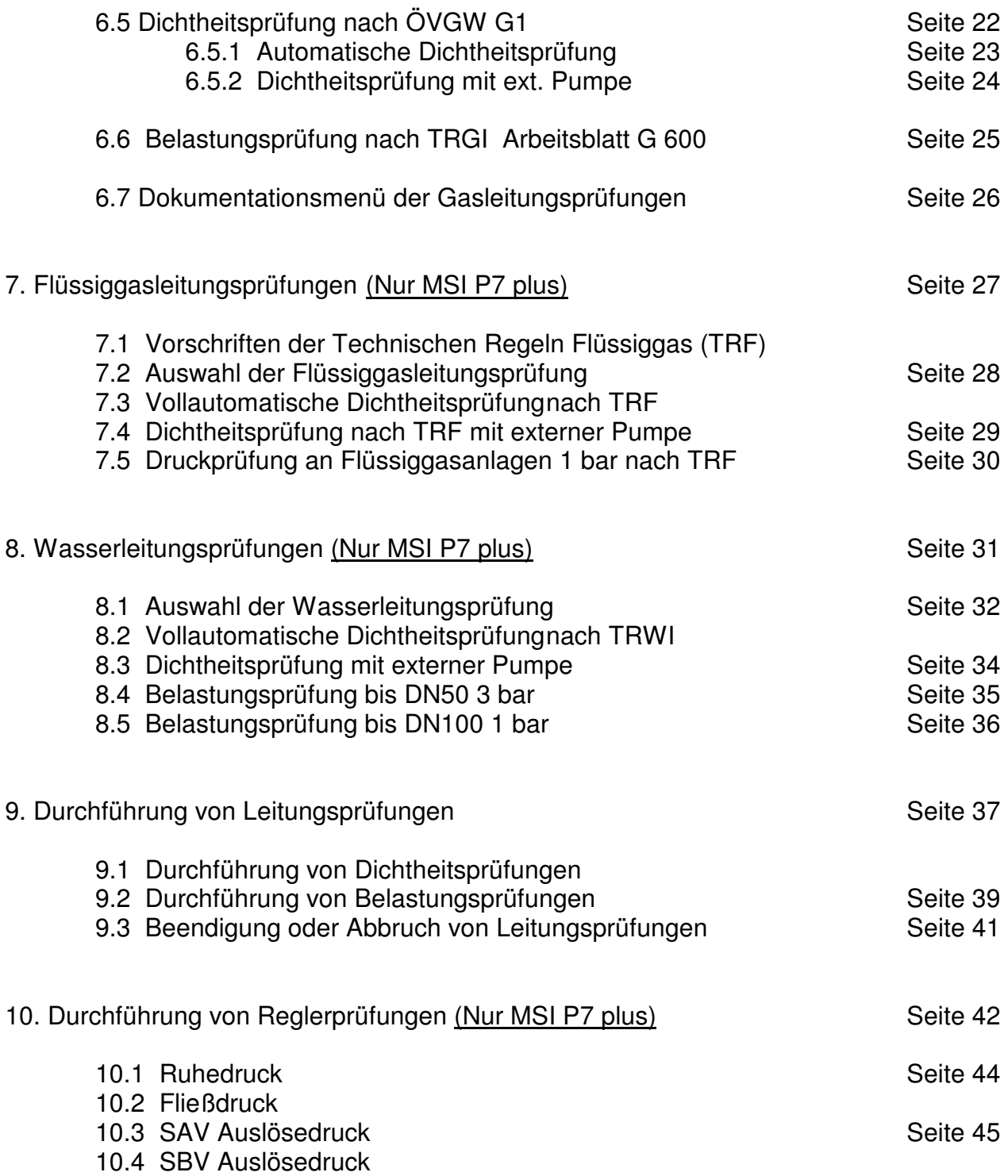

Inhaltsverzeichnis (Seite 3)

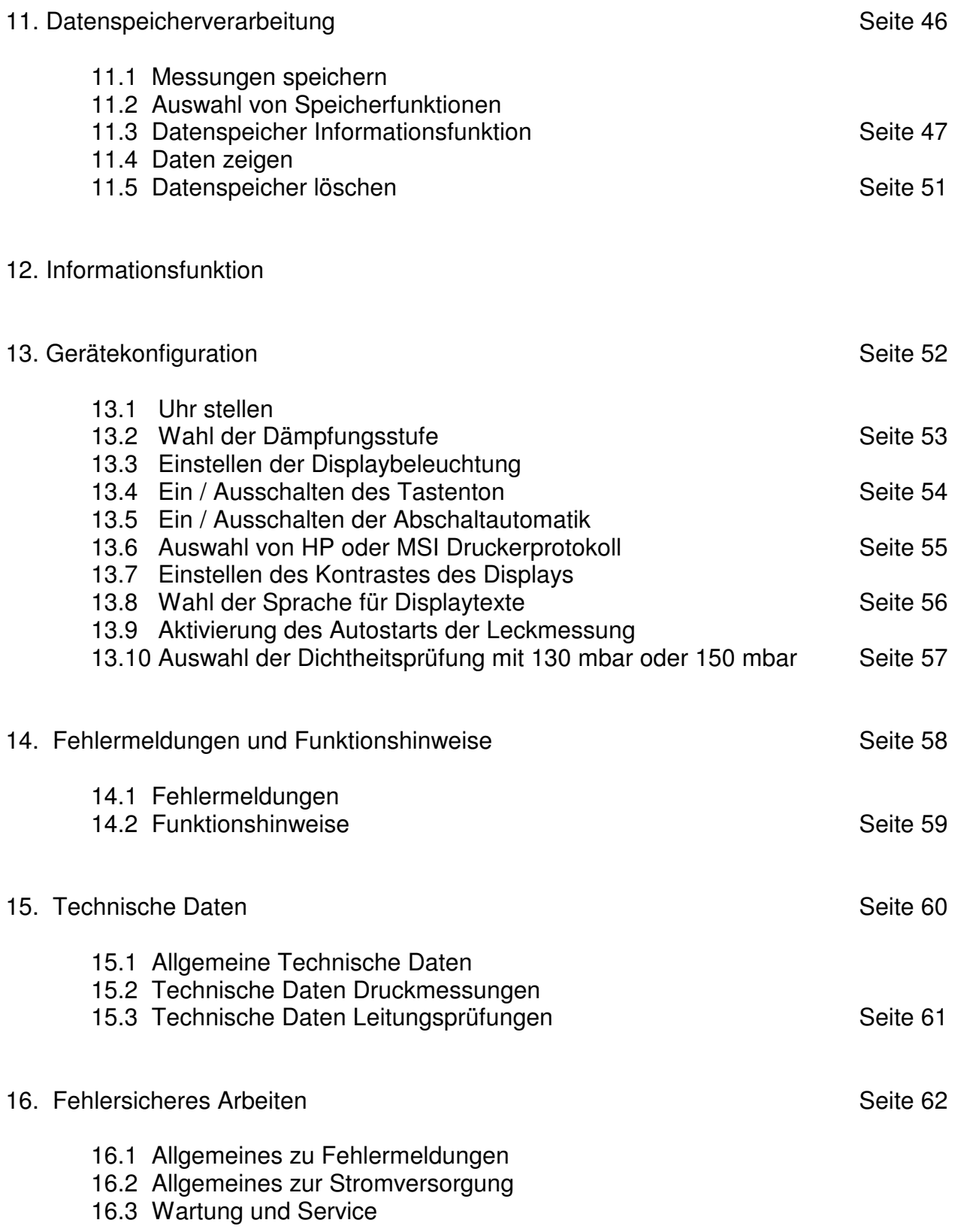

#### 1. Hinweise

Jede Handhabung eines MSI P7.at setzt die genaue Kenntnis und Beachtung dieser Bedienungsanleitung, der entsprechenden Normen und ÖVGW-Arbeitsblätter, sowie der geltenden gesetzlichen Vorschriften voraus.

Das Gerät ist nur für die hier beschriebenen Verwendungen bestimmt. Um die ordnungsgemäße Funktion und die Messgenauigkeit zu erhalten, muss einmal jährlich eine Überprüfung und Nachjustierung durch einen autorisierten Service erfolgen.

Die in dieser Anleitung dargestellten Displayanzeigen sind Beispiele!

Seit 2005 gelten EU-weite Vorschriften zur Entsorgung von Elektro- und Elektronikgeräten. Wesentlicher Inhalt ist, dass für private Haushalte Sammel- und Recycling-Möglichkeiten eingerichtet sind. Da die MSI P7.at nicht für die Nutzung in privaten Haushalten registriert sind, dürfen sie auch nicht über solche Wege entsorgt werden.

Die MSI P7.at können zur Entsorgung an Ihren nationalen Händler bzw. an Ihre nationale Dräger Safety Organisation zurück gesandt werden. Bei etwaigen Fragen zur Entsorgung wenden Sie sich bitte an die Dräger MSI GmbH.

#### 2. Das Messgerät

Der MSI P7.at ist ein elektronisches Mehrkanalmessgerät, es ermöglicht auf vielfältige Weise die Prüfung von mit Gasen oder Luft gefüllten Rohrleitungen und Behältern.

Alle Prüfungen und Messungen können durch Ausdruck oder durch Speicherung dokumentiert werden.

2.1 Frontansicht

Hinterleuchtetes Grafikdisplay

Bedientasten "F, ▲, ▼, H"

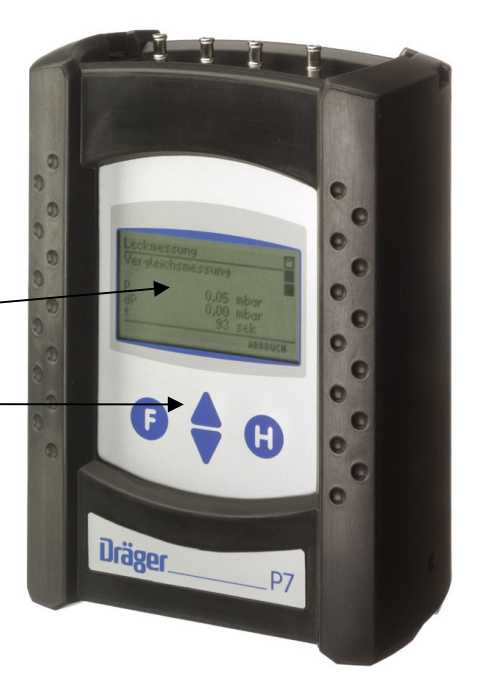

## 2.2 Aufsicht

- $1 = Druckm$ esseingang  $(+)$  für mbar Sensor  $1 \t 2 \t 3 \t 4 \t 5 \t 6 \t 7$
- 2 = Druckmesseingang (-) für mbar Sensor
- 3 = Leuchtdiode und Infrarotsender
- 4 = Gaseingang / Gasausgang beim Pumpen
- 5 = Druckmesseingang für 5 bar Sensor
- (Pneumatik Schnellkupplung NW 5)
- $6 = \overline{USB}$  Schnittstelle
- 7 = Anschluss für Ladenetzteil

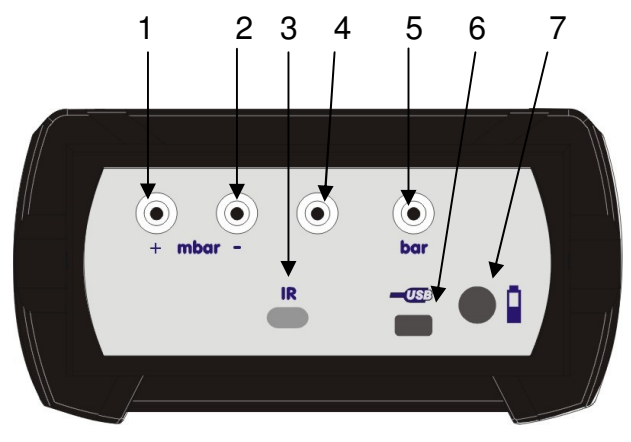

3. Ein / Ausschalten des MSI P7.at

Das Gerät durch gleichzeitiges, ca. 1 Sekunde langes, Drücken der Tasten " F " und " H " einschalten. Ist eine Regelwartung durchzuführen erinnert der MSI P7 ab einem Monat vor Fälligkeit an den Servicetermin und das Display zeigt:

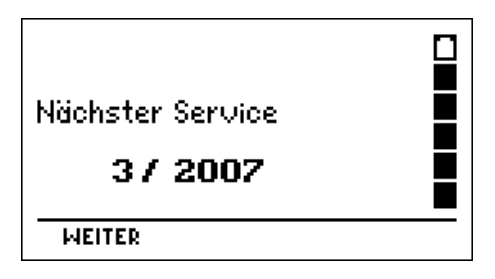

Nach Drücken von F (WEITER) oder direkt nach dem Einschalten zeigt das Display:

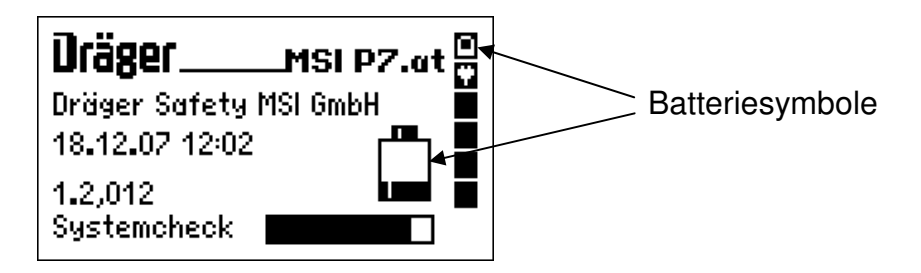

Die Batteriesymbole zeigen den Ladezustand der Batterie an, hier fast volle Kapazität. Hinter "Systemcheck" zeigt der Balken den Fortschritt der Überprüfungs- und Stabilisierungsphase an. Der Check inkl. Nullpunktkalibrierung dauert ca. 5 Sekunden.

Werden Fehler entdeckt, werden Warnmeldungen (Kap. 14.) angezeigt, andernfalls wird das Menü "Auswahl der Funktionsbereiche" (Kap 4.) aufgerufen.

Ausgeschaltet wird der MSI P7 durch längeres Drücken (> 3 Sek.) der Taste "F" oder mit der Funktion "Ausschalten" im Menü "Auswahl der Funktionsbereiche" (Kap 4.).

4. Auswahl der Funktionsbereiche

Wurde das Menü "Auswahl der Funktionsbereiche" aufgerufen, zeigt das Display:

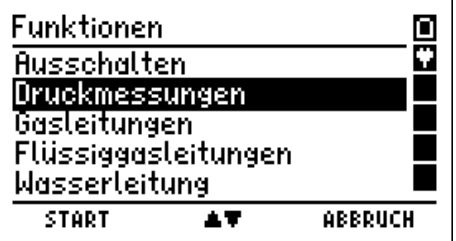

In der ersten Zeile wird immer der Name der aktiven Funktion oder des aktiven Auswahlmenüs angezeigt, in der letzten Zeile ist die Belegung der Bedientasten angegeben.

Mit Drücken der Taste "▲ oder ▼" (**▲**▼) markieren Sie die gewünschte Funktion.

Mit "H" (ABBRUCH) markieren Sie die Funktion Ausschalten.

Mit " F " (START) veranlassen Sie die Ausführung der markierten Funktion.

Wählbare Funktionsbereiche sind:

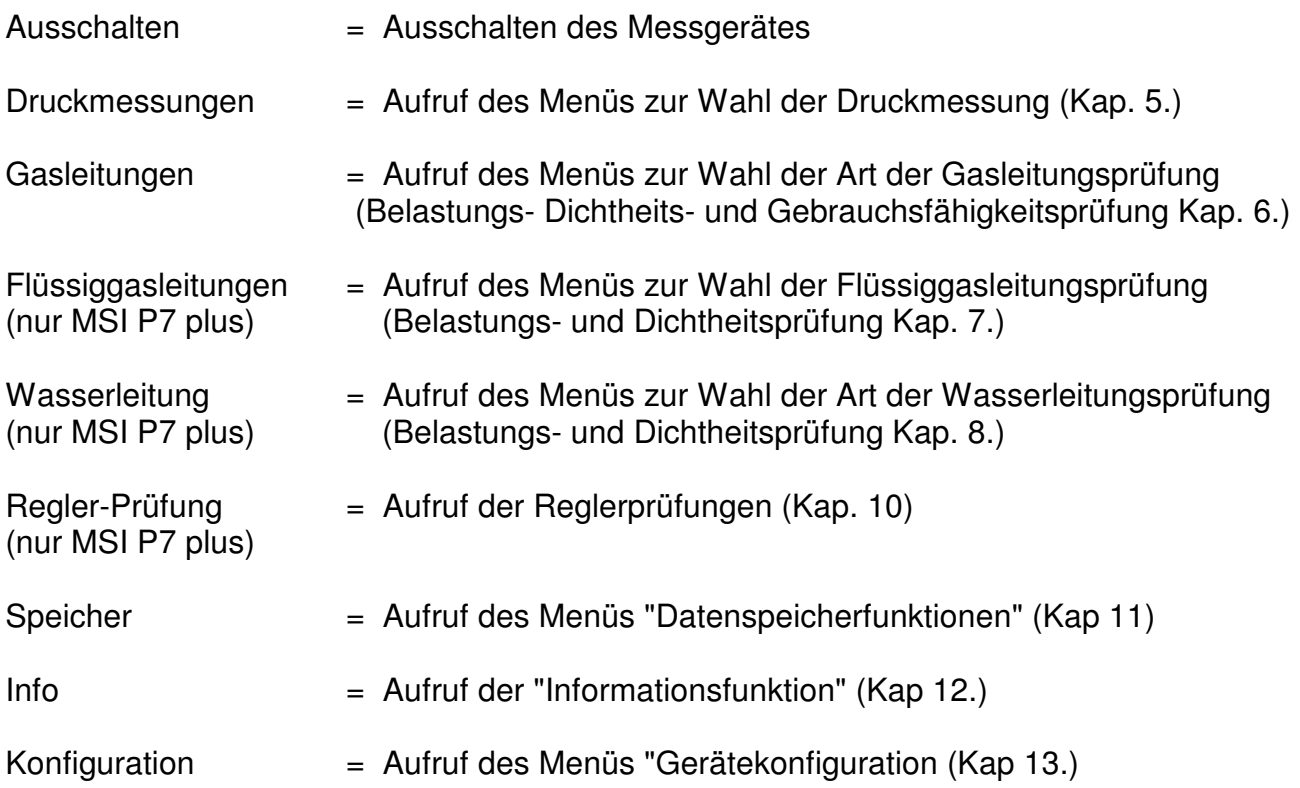

## 5. Druckmessungen

Wird im Menü "Auswahl der Funktionsbereiche" (Kap. 4.) der Bereich " Druckmessungen " gewählt, zeigt das Display:

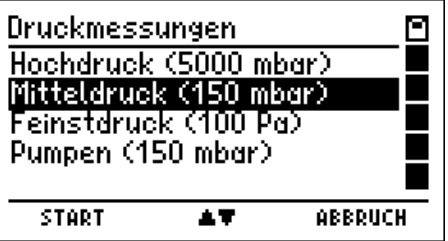

Mit "H" (ABBRUCH) kehren Sie zur Auswahl der Funktionsbereiche (siehe Kap. 4) zurück.

Mit Drücken der Taste "▲ oder ▼" (**▲**▼) markieren Sie die gewünschte Funktion.

Mit " F " (START) veranlassen Sie die Ausführung der markierten Funktion.

#### 5.1 Funktionen Druckmessungen

Wählbare Funktionen sind:

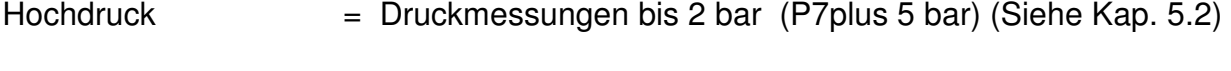

- Mitteldruck  $=$  Druckmessungen bis 150 mbar (Siehe Kap. 5.2)
- Feinstdruck = Druckmessungen bis 100 Pascal (Siehe Kap. 5.2)
- Pumpen (150 mbar) = Mitteldruckmessung mit Pumpfunktion (Siehe Kap. 5.3)
- 5.2 Allgemeine Druckmessungen

Nach Wahl einer Druckmessung zeigt das Display z.B.:

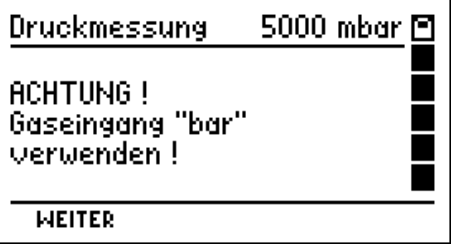

Das Display fordert dazu auf, den Prüfnippel des zu messenden Druckbehälters oder der zu messenden Druckleitung mittels eines Druckschlauchs mit dem entsprechenden Druckeingang des MSI P7 zu verbinden.

## Bedienungsanleitung Dräger MSI P7.at und MSI P7.at plus

5000 mbar 回 Druckmessung Null Dämpfung 2445 mbar P. Start SELECT 47 ABBRUCH

Nach Drücken von F (WEITER) zeigt das Display z.B.:

In der linken Hälfte der Displaydarstellung sind die Messwerte mit ihrer Maßeinheit angezeigt, in der rechten Hälfte sind die wählbaren Funktionen dargestellt.

Mit "H" (ABBRUCH) kehren Sie zum Menü " Druckmessungen" (siehe Kap. 5.) zurück.

Mit Drücken der Taste "▲ oder ▼" (**▲**▼) markieren Sie die gewünschte Funktion.

Mit " F " (SELECT) veranlassen Sie die Ausführung der markierten Funktion.

Wählbare Funktionen sind:

Null = der angezeigte Messwert wird zu Null gesetzt

Dämpfung = Wahl der Dämpfungsstufe (siehe Kap. 13.2)

Start = Start der Druckmessung

Wurde die Druckmessung gestartet, zeigt das Display z.B.:

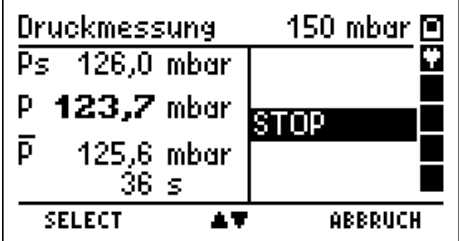

In der ersten Zeile wird angezeigt welche Druckmessung gerade durchgeführt wird.

In der linken Hälfte der Displaydarstellung sind die Messwerte mit ihrer Maßeinheit angezeigt. Der erste angezeigte Messwert ist der Wert zu Beginn der Messung, der zweite Wert ist der aktuelle Wert der Druckmessung, der dritte Wert ist der Mittelwert der laufenden Messung und als vierter Wert wird die bisherige Dauer der Messung angezeigt.

Mit "H" (ABBRUCH) kehren Sie zum Menü " Druckmessungen" (siehe Kap. 5.1) zurück.

Mit " F " (SELECT) kann die Mittelwertmessung beendet werden, das Display zeigt dann:

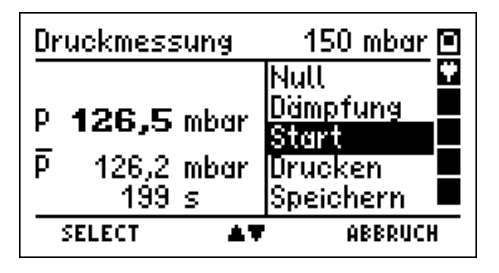

Start- und Stopp-, sowie bis zu 20 dazwischenliegende Messwerte und die verstrichene Zeit wurden festgehalten. Diese festgehaltenen Werte können gespeichert und später an einen PC übertragen werden. Mit dem PC-Programm P7-Tools können dann Messberichte ausgedruckt werden, die in einer Grafik den zeitlichen Verlauf der Messung darstellen.

Mit "H" (ABBRUCH) kehren Sie zum Menü " Druckmessungen" zurück. Mit Drücken der Taste "▲ oder ▼" (**▲**▼) markieren Sie die gewünschte Funktion. Mit " F " (SELECT) veranlassen Sie die Ausführung der markierten Funktion.

Wählbare Funktionen sind:

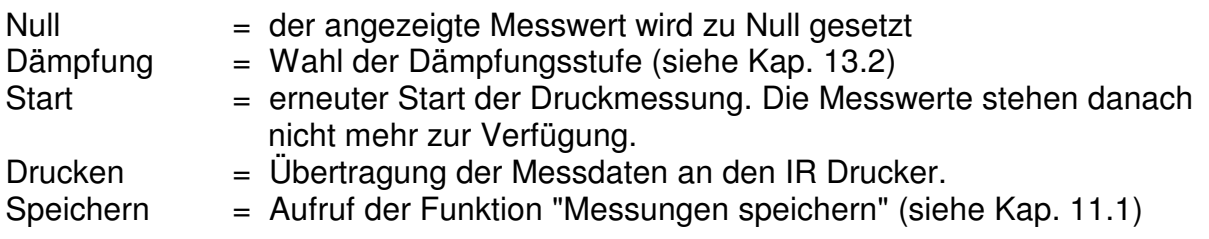

## 5.3 Mitteldruckmessung mit Pumpfunktion

Wurde die Funktion "Pumpen (150 mbar)" gewählt zeigt das Display:

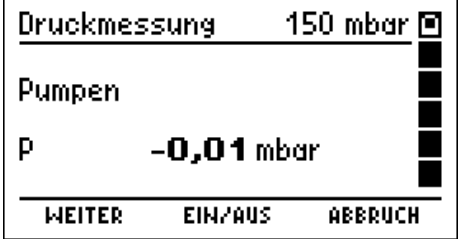

Mit "H" (ABBRUCH) kehren Sie zur "Auswahl von Druckmessungen" (Kap. 5.1) zurück.

Mit "▲" kann die Pumpe eingeschaltet mit "▼" (**▲**▼) ausgeschaltet werden.

Mit " F " (WEITER) starten Sie die Mitteldruckmessung (siehe Kap. 5.1 und Kap. 5.2).

- 6. Gasleitungsprüfungen
- 6.1 Allgemeine Informationen

Nach ÖVGW sind bei der Installation und Instandhaltung von Gasleitungen folgende Prüfungen durchzuführen: Dichtheitsprüfung (Kap. 6.5) und Gebrauchsfähigkeitsprüfung (Kap. 6.4).

In neue Leitungsanlagen oder in bestehende Leitungsanlagen, an denen Arbeiten durchgeführt wurden, darf nur Gas eingelassen werden, wenn die vorgeschriebenen Prüfungen erfolgreich durchgeführt wurden.

#### 6.2 Auswahl der Gasleitungsprüfung

Wurde im Menü "Auswahl der Funktionsbereiche" die Funktion "Gasleitungen" gewählt, zeigt das Display:

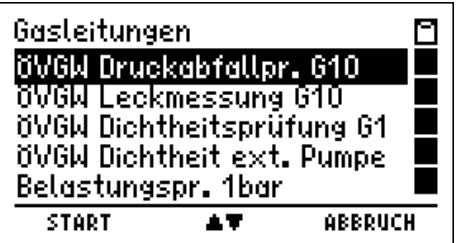

Mit "H" (ABBRUCH) kehren Sie zur Auswahl der Funktionsbereiche (siehe Kap. 4) zurück.

Durch Drücken der Taste "▲ oder ▼" (**▲**▼) markieren Sie die gewünschte Funktion.

Mit " F " (START) veranlassen Sie die Ausführung der markierten Funktion.

Wählbare Funktionen sind:

- $\ddot{O}$ VGW Leckmessung G10 = Leckmessung nach  $\ddot{O}$ VGW G 10 (Kap 6.4)
- $\ddot{O}$ VGW Druckabfallpr. G10 = Druckabfallprüfung nach  $\ddot{O}$ VGW G 10 (Kap 6.4)
- Gebrauchsfähigkeit DVGW = Gebrauchsfähigkeitsmessung nach DVGW (Kap. 6.3)
- $\ddot{\text{O}}$ VGW Dichtheitsprüfung G1 = Automatische Dichtheitsprüfung nach ÖVGW (Kap. 6.5)
- $\ddot{\text{O}}$ VGW Dichtheit ext. Pumpe  $=$  Aufruf Dichtheitsprüfung mit ext. Pumpe (Kap. 6.5)
- Belastungspr  $. 1 \text{ bar}$  = Aufruf einer Belastungsprüfung bei 1 bar (Kap. 6.6)
- Belastungspr. 3 bar  $=$  Aufruf einer Belastungsprüfung bei 3 bar (Kap. 6.6)

6.3 Feststellung der Gebrauchsfähigkeit nach TRGI G 600 und VP 952

In Betrieb befindliche Gasleitungsanlagen sind nach dem Grad der Gebrauchsfähigkeit zu behandeln.

Grundlage für die Feststellung der Gebrauchsfähigkeit ist die Messung der vorhandenen Leckrate in Litern pro Stunde (Leckmengenmessung).

Die Gebrauchsfähigkeit wird nach TRGI G 600 in folgende Kriterien unterteilt:

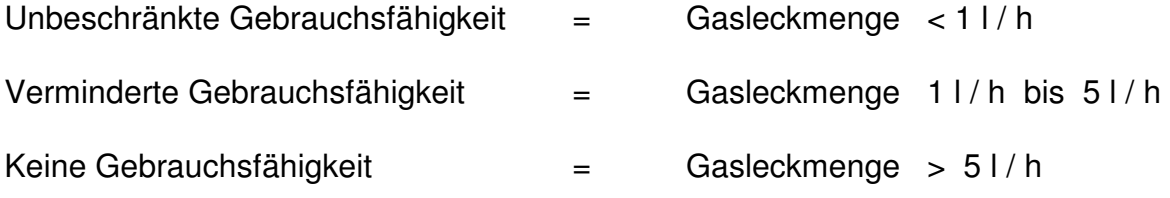

Liegt keine Gebrauchsfähigkeit vor ist die Anlage sofort stillzulegen, liegt verminderte Gebrauchsfähigkeit vor, muss die Anlage binnen 4 Wochen instandgesetzt werden.

6.3.1 Allgemeines zur Leckmengenmessung mit MSI P7 und MSI P7 plus

Der MSI P7 erlaubt die Feststellung der Gebrauchsfähigkeit von Gasleitungen nach TRGI G 600 und Prüfgrundlage VP 952 bei Betriebsdruck. Das Verfahren hierzu (Vergleichsleck) ist patentiert. Das Messgerät ist unter der Registriernummer DG-4805BS0029 für die Gebrauchsfähigkeitsprüfung vom DVGW zugelassen.

Sind alle Verbraucher gegenüber der zu messenden Gasleitung durch Ventile geschlossen, muss der Anwender die zu prüfende Gasleitung mit nur einem Druckmessschlauch mit dem MSI P7 verbinden.

Nach einer Stabilisierungszeit für den Temperaturausgleich fordert das Messgerät den Anwender auf, die Gaszuführung (z.B. Hauptventil direkt hinter dem Gaszähler) zu schließen. Danach misst das Messgerät den Druck in der Gasleitung und öffnet nach einer vom Messgerät ermittelten Zeit ein Vergleichsleck.

Aus den gemessenen Druckänderungen, mit und ohne Vergleichsleck, werden die Leckrate und das Volumen der geprüften Gasleitung berechnet und angezeigt.

6.3.2 Vorbereitungen zur Leckmengenmessung

Wurde in Leitungsprüfungen (Kap. 6.2) "Gebrauchsfähigkeit" gewählt, zeigt das Display:

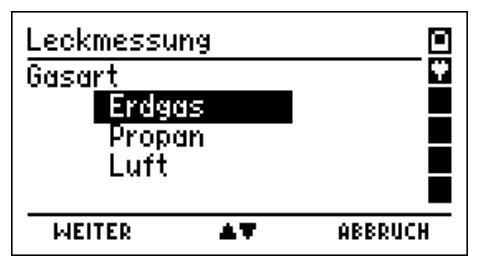

Mit "H" (ABBRUCH) kann die Dichtheitsprüfung abgebrochen werden (Siehe Kap 9.3).

Wählen Sie mit Drücken der Taste "▲" oder "▼" (**▲**▼) die Gasart aus und schalten mit "F" (WEITER) weiter. Das Display zeigt jetzt:

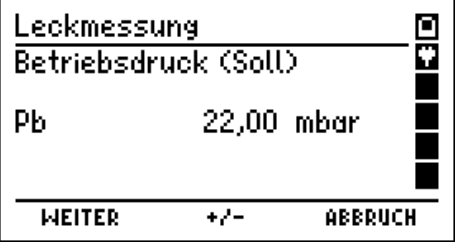

Bei Betriebsdrücken > 30 mbar ist der tatsächliche Betriebsdruck als Sollbetriebsdruck anzusetzen, sonst ist der Betriebsdruck auf 22,00 mbar einzustellen.

Mit "H" (ABBRUCH) kann die Dichtheitsprüfung abgebrochen werden (Siehe Kap 9.3).

Mit Drücken von "F" wird der Betriebsdruck übernommen und Sie werden durch das Gerät aufgefordert die Verbindung zum System herzustellen, das Display zeigt z. B.:

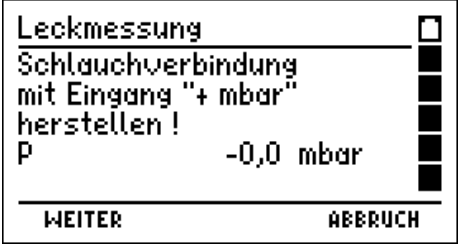

In der Anzeige können Sie den aktuellen Druck beobachten.

Verbinden Sie die den Druckeingang des Gerätes (Kennzeichnung "+ mbar") mit der zu prüfenden Gasleitung.

Öffnen Sie den Anschlussnippel des Messstopfens.

Mit Drücken von "H" (ABBRUCH) kann die Messung abgebrochen werden.

Nach Drücken von "F" (WEITER) zeigt das Display:

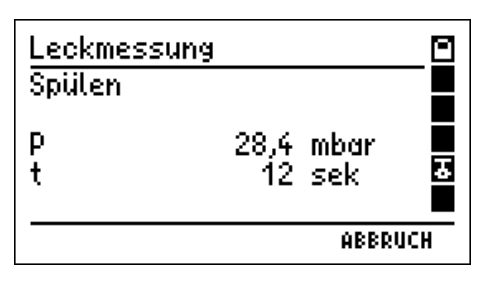

Für 40 Sekunden wird jetzt ein Spülvorgang für die Verbindungsleitung und dem P7 – Messsystem durchgeführt.

Das Gas tritt aus dem Gasanschluss zwischen den Druckeingängen für die mbar- und bar-Sensoren (siehe Kap. 2.2) des MSI P7 aus. Die Durchflussrate beträgt dabei ca. 5 l/h.

Durch den Spülvorgang sind alle Verbindungsleitungen und das Vergleichsleck mit dem Gas der zu prüfende Gasleitung gefüllt.

Dies ist nötig weil verschiedene Gase auch verschiedene Viskositäten besitzen. Wären die Leitungen nicht gespült worden, wäre durch das Vergleichleck zunächst Luft und danach erst das Gas aus der Gasleitung ausgetreten und die Messung verfälscht worden.

#### **!Beachten Sie die allgemeinen Anforderungen beim Umgang mit brennbaren Gasen!**

Nach Ende des Spülvorgangs beginnt automatisch die Stabilisierungsphase (Siehe 6.3.3).

#### 6.3.3 Stabilisierung

Das Messsystem wartet auf die Stabilisierung des Gasdrucks (ca. 2 bis 6 min.) damit unter anderem ein Temperaturausgleich erfolgen kann. Das Display zeigt dabei z.B.:

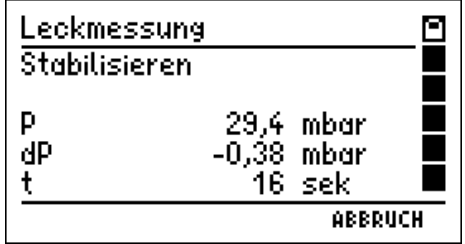

Das Display informiert über den aktuellen Druck in der zu prüfenden Gasleitung, die bisher verstrichene Stabilisierungszeit und den bisherigen Druckabfall (negative Werte bedeuten der Druck in der Gasleitung ist gestiegen).

Mit "H" (ABBRUCH) kann die Dichtheitsprüfung abgebrochen werden (Siehe Kap 9.3).

Ist eine Stabilisierung erreicht (dP < 1% des Gasdrucks) oder sind 6 Minuten verstrichen, wird die Stabilisierungsphase automatisch beendet.

## Bedienungsanleitung Dräger MSI P7.at und MSI P7.at plus

Das Ende der Stabilisierungsphase wird akustisch angezeigt und das Display zeigt:

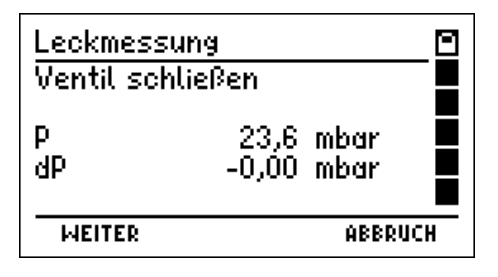

Das Messsystem fordert dazu auf, die Gaszuführung an der zu prüfenden Gasleitung (z.B. Hauptventil direkt hinter dem Gaszähler) zu schließen und informiert über den aktuellen Druck in der zu prüfenden Gasleitung und den bisherigen Druckabfall.

Wird die Gaszuführung geschlossen und hat die zu prüfende Gasleitung ein Leck, wird der MSI P7 einen Druckabfall erkennen. Ist der Druckabfall größer als 0,4 mbar, wird automatisch die Leckmessung (siehe Kap. 6.3.4) gestartet.

Ist die Gasleitung dicht oder das Leitungsvolumen groß und das Leck klein (> geringer Druckabfall), kann "F" (WEITER) gedrückt werden. Nach weiteren 60 Sekunden wird dann die Leckmessung (siehe Kap. 6.3.4) gestartet.

Mit "H" (ABBRUCH) kann die Dichtheitsprüfung abgebrochen werden (Siehe Kap 9.3).

#### 6.3.4 Leckmengenmessung

Wurde die Leckmengenmessung gestartet, zeigt das Display:

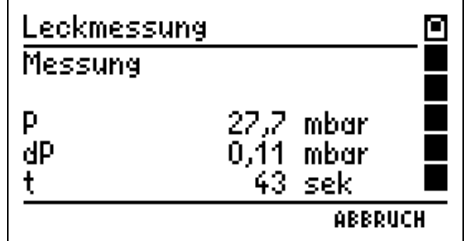

Das Display informiert über den aktuellen Druck (P) in der Gasleitung, den bisher ermittelten Druckabfall (dP) und die verstrichene Messzeit (t).

Ist der Druck in der zu prüfenden Gasleitung um mehr als 0,9 mbar gesunken, oder dauert die Messung länger als 5 Minuten, wird das interne Magnetventil geöffnet und Gas aus der Gasleitung kann durch das Vergleichsleck strömen.

Das Gas tritt aus dem Gasanschluss zwischen den Druckeingängen für die mbar- und bar-Sensoren aus. Die Durchflussrate beträgt dabei ca. 5 l/h.

Leckmessung Θ  $\overline{\phantom{a}}$ Vergleichsmessung p 21,2 mbar П dP 0,36 mbar 2 sek t. ABBRUCH

Das Display des MSI P7 zeigt während der Vergleichsmessung:

Nach Ende der Vergleichsmessung (dP > 0,9 mbar oder t > 5 Minuten) wird das Magnetventil geschlossen. Das Ende der Vergleichsmessung wird akustisch angezeigt.

Das Ergebnis der Leckmengenmessung wird nun ausgewertet und im Display angezeigt:

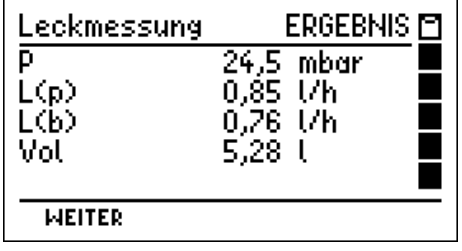

Das Display informiert über den Druck "P" während der Leckmengenmessung, die gemessene Leckrate "L(p)", die Leckrate bezogen auf den Sollbetriebsdruck "L(b)" und das gemessene Volumen der geprüften Gasleitung "Vol".

Ist die Leckrate bezogen auf den Sollbetriebsdruck "L(b)" kleiner 1 l/h, ist unbeschränkte Gebrauchsfähigkeit gegeben, ist sie kleiner als 5 l/h liegt verminderte Gebrauchsfähigkeit vor (Siehe TRGI Arbeitsblatt G 624).

Wird die Leckrate mit negativen Werten angegeben, ist der Druck in der Leitung während der Messung gestiegen.

Nach Drücken von "F" (Weiter) wird das Abschlussmenü angezeigt:

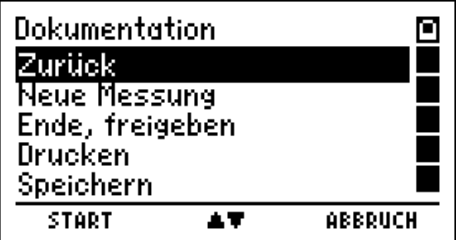

Mit "H" (ABBRUCH) kann die Dichtheitsprüfung abgebrochen werden (Siehe Kap 9.3).

Mit Drücken der Taste "▲ oder ▼" (**▲**▼) markieren Sie die gewünschte Funktion.

Mit " F " (START) veranlassen Sie die Ausführung der markierten Funktion.

Wählbare Funktionen sind:

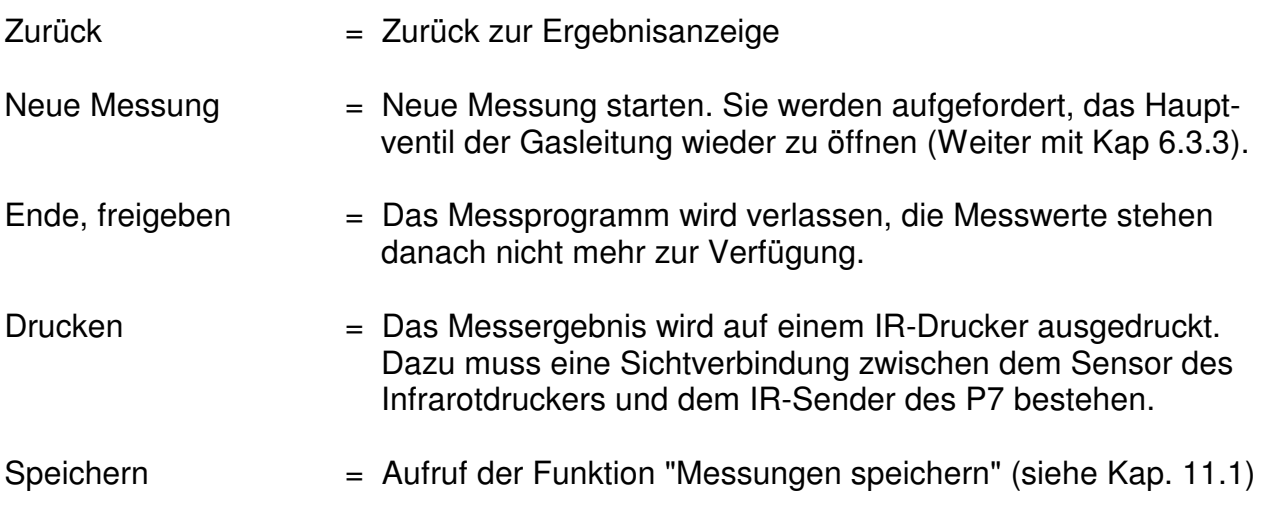

6.4 Feststellung der Gebrauchsfähigkeit nach ÖVGW G 10

6.4.1 Allgemeines zur Feststellung der Gebrauchsfähigkeit mit MSI P7.at

In Betrieb befindliche Gasleitungsanlagen sind nach der Gebrauchsfähigkeit zu behandeln. Grundlage für die Feststellung der Gebrauchsfähigkeit ist die Prüfung auf Druckabfall oder die Messung der Gasleckmenge in Litern pro Stunde (ÖVGW G 10 § 7.1).

Eine Leitung ist uneingeschränkt gebrauchsfähig, wenn der Prüfdruck (1,3 -fache des Betriebsdrucks) bei gleich bleibenden Bedingungen über einen Zeitraum von mindestens 10 Minuten unverändert bleibt.

Die Gebrauchsfähigkeit wird in folgende Kriterien unterteilt:

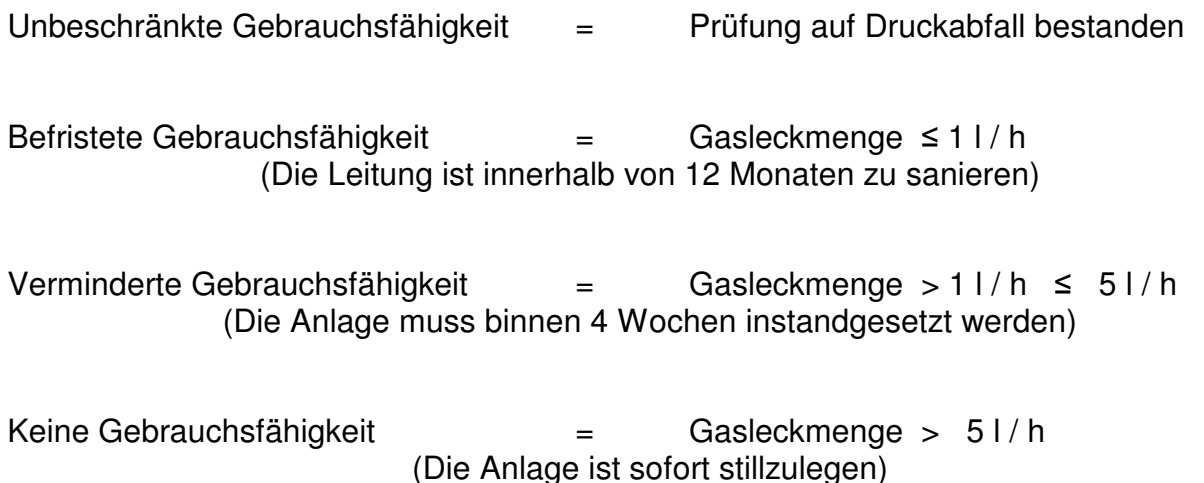

Die Durchführung der vorgeschriebenen Prüfungen kann auf 2 Arten durchgeführt werden, entweder wird die Druckabfallprüfung oder die Leckmessung ÖVGW G 10 gestartet.

Nach Start der Druckabfallprüfung (Kap. 6.4.3) wird nach einer Stabilisierungszeit der Druck in der zu prüfenden Leitung für 10 Minuten gemessen; unabhängig davon, ob der Druck stabil ist oder nicht. Entweder wurde die Druckabfallprüfung bestanden und die unbeschränkte Gebrauchsfähigkeit ist gegeben oder die Druckabfallprüfung wurde nicht bestanden.

Wurde die Druckabfallprüfung nicht bestanden muss zur Bewertung der Gebrauchsfähigkeit eine Leckmessung nach ÖVGW G 10 durchgeführt werden.

## 6.4.2 Leckmessung nach ÖVGW G 10

Wurde (Kap. 6.2) "ÖVGW Leckmessung G10" gewählt, zeigt das Display:

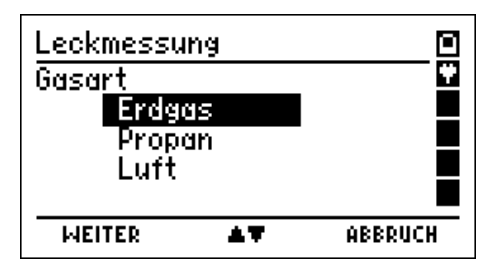

Markieren Sie mit Drücken der Taste "▲" oder "▼" (**▲**▼) die verwendete Gasart.

Mit "F" (WEITER) wird die markierte Gasart ausgewählt.

Das Display zeigt dann:

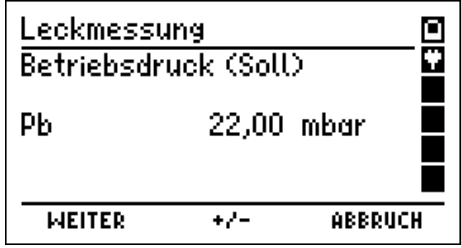

Mit "▲" oder "▼" ( + /- ) kann der Betriebsdruck eingestellt werden. Der eingestellte Betriebsdruck bleibt (auch nach dem Ausschalten) für eine neue Messung gespeichert.

Mit "H" (ABBRUCH) kann die Messung abgebrochen werden (Siehe Kap 9.3).

Mit "F" wird der angezeigte Betriebsdruck übernommen und das Display zeigt z. B.:

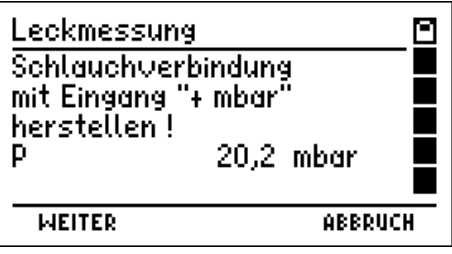

In der Anzeige können Sie den aktuellen Druck beobachten.

Verbinden Sie die den Druckeingang des Gerätes (Kennzeichnung "+ mbar") mit der zu prüfenden Gasleitung und öffnen Sie den Anschlussnippel des Messstopfens.

Mit "H" (ABBRUCH) kann die Messung abgebrochen werden (Siehe Kap 9.3).

Nach Drücken von "F" (WEITER), zeigt das Display:

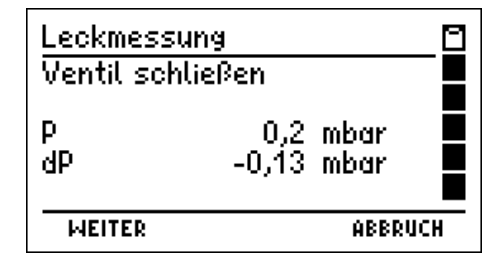

Das Messsystem fordert dazu auf, die Gaszuführung an der zu prüfenden Gasleitung (z.B. Hauptventil direkt hinter dem Gaszähler) zu schließen und informiert über den aktuellen Druck in der zu prüfenden Gasleitung.

Mit "H" (ABBRUCH) kann die Messung abgebrochen werden (Siehe Kap 9.3).

Mit "F" (WEITER) wird die "Leckmessung" gestartet.

Wurde die Leckmessung gestartet, wird die Pumpe den Druck in der Gasleitung auf das 1,3-fache des gewählten Betriebsdrucks erhöhen. Das Display zeigt dabei z.B.:

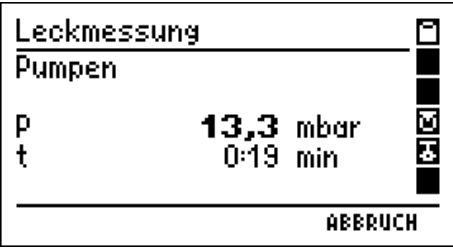

Ist der Prüfdruck (1,3 \* P(b) erreicht, wird die Pumpe gestoppt und das Messsystem wartet auf die Stabilisierung des Gasdrucks, damit unter anderem ein Temperaturausgleich erfolgen kann.

Das Display zeigt dabei z.B.:

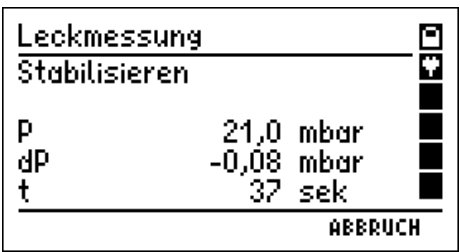

Das Display informiert über den aktuellen Druck in der zu prüfenden Gasleitung, die bisher verstrichene Stabilisierungszeit und den bisherigen Druckabfall (negative Werte bedeuten der Druck in der Gasleitung ist gestiegen).

Sinkt der Druck in der Gasleitung um mehr als 1 mbar, wird die Pumpe erneut gestartet und der Druck wieder auf den Sollwert erhöht.

Ist eine Stabilisierung erreicht (dP < 1% des Gasdrucks) oder sind 6 Minuten verstrichen, wird die Stabilisierungsphase beendet und die Leckmengenmessung gestartet.

Während der Leckmengenmessung zeigt das Display z.B.:

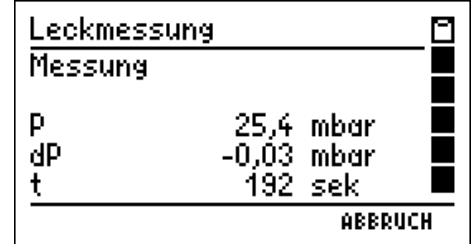

Das Display informiert über den aktuellen Druck (P) in der Gasleitung, die verstrichene Messzeit (t) und den bisher ermittelten Druckabfall (dP).

Ist der Druck in der zu prüfenden Gasleitung um mehr als 0,9 mbar gesunken, oder dauert die Messung länger als 5 Minuten, wird die Vergleichsleckmessung gestartet.

Das Display des MSI P7 zeigt während der Vergleichsmessung:

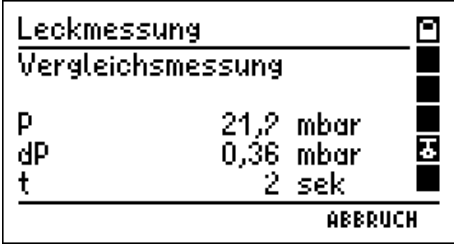

Das Display informiert über den aktuellen Druck "P", die Druckänderung "dP" und die verstrichene Zeit.

Nach Ende der Vergleichsmessung (dP > 0,9 mbar oder t > 5 Minuten) wird das Magnetventil geschlossen. Das Ende der Vergleichsmessung wird akustisch angezeigt.

Das Ergebnis der Leckmengenmessung wird nun ausgewertet und im Display angezeigt:

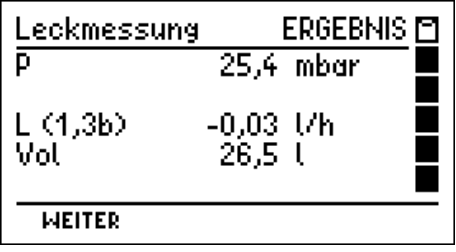

Das Display informiert über den mittleren Druck "P" während der Leckmessung, die Leckrate bezogen auf den Prüfdruck "L (1,3\*b)" und das Volumen der Gasleitung.

Wird die Leckrate mit negativen Werten angegeben, ist der Druck in der Leitung während der Messung gestiegen.

Mit Drücken von "F" (WEITER) wird das Dokumentationsmenü (Kap. 6.7) aufgerufen.

6.4.3 Prüfung auf Druckabfall

Wurde "ÖVGW Druckabfallpr. G10" gestartet, zeigt das Display:

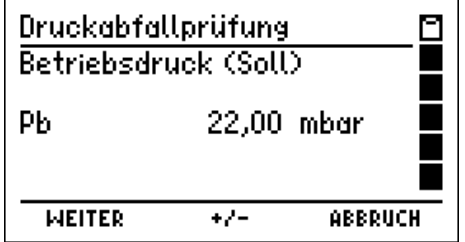

Mit "▲" oder "▼" (+/-) kann der Betriebsdruck eingestellt werden. Der eingestellte Betriebsdruck bleibt (auch nach dem Ausschalten) für eine neue Messung gespeichert.

Mit "H" (ABBRUCH) kann die Messung abgebrochen werden (Siehe Kap 9.3).

Mit "F" (WEITER) wird der angezeigte Betriebsdruck übernommen und das Display zeigt:

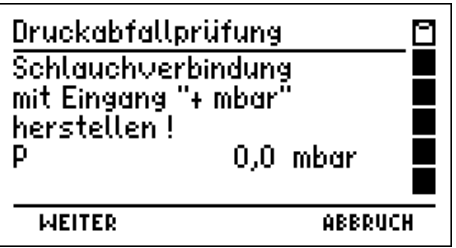

Verbinden Sie die den Druckeingang des Gerätes (Kennzeichnung "+ mbar") mit der zu prüfenden Gasleitung und öffnen Sie den Anschlussnippel des Messstopfens.

Mit "H" (ABBRUCH) kann die Messung abgebrochen werden (Siehe Kap 9.3).

Nach Drücken von "F" (WEITER), zeigt das Display:

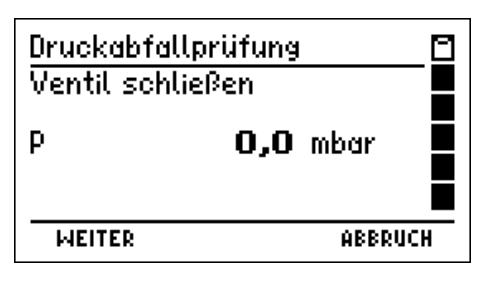

Das Messsystem fordert dazu auf, die Gaszuführung an der zu prüfenden Gasleitung (z.B. Hauptventil direkt hinter dem Gaszähler) zu schließen und informiert über den aktuellen Druck in der zu prüfenden Gasleitung.

Mit "H" (ABBRUCH) kann die Messung abgebrochen werden (Siehe Kap 9.3).

Mit "F" (WEITER) wird die Pumpe gestartet und der Druck in der Gasleitung erhöht.

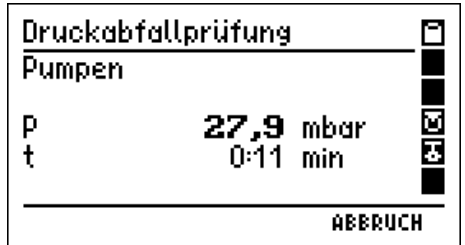

Ist der Prüfdruck (1,3-fache des Betriebsdrucks) erreicht, wird die Pumpe gestoppt und das Messsystem wartet auf die Stabilisierung des Gasdrucks, damit unter anderem der Temperaturausgleich erfolgen kann.

Das Display zeigt dabei z.B.:

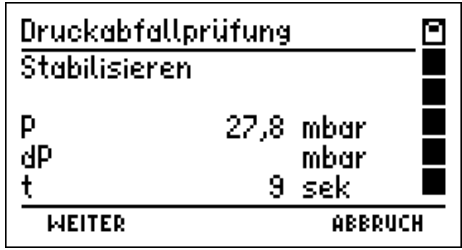

Das Display informiert über den aktuellen Druck in der zu prüfenden Gasleitung, die bisher verstrichene Stabilisierungszeit und den bisherigen Druckabfall (negative Werte bedeuten der Druck in der Gasleitung ist gestiegen).

Sinkt der Druck in der Gasleitung um mehr als 1 mbar, wird die Pumpe erneut gestartet und der Druck wieder auf den Sollwert erhöht.

Ist eine Stabilisierung erreicht (dP < 1% des Gasdrucks) oder sind 10 Minuten verstrichen, wird die Stabilisierungsphase automatisch beendet.

## Bedienungsanleitung Dräger MSI P7.at und MSI P7.at plus

Das Ende der Stabilisierungsphase wird akustisch angezeigt und das Display zeigt:

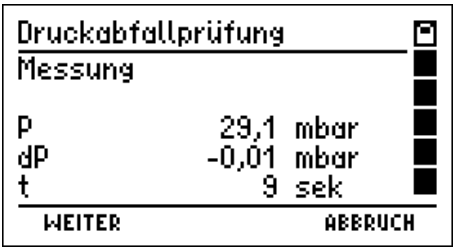

Das Messsystem informiert über den aktuellen Druck in der zu prüfenden Gasleitung, den bisherigen Druckabfall und die verstrichene Zeit. Die Messung wird nach 10 Minuten automatisch beendet.

Mit "H" (ABBRUCH) kann die Messung abgebrochen werden (Siehe Kap 9.3).

Wurde nach der vorgeschriebenen Messzeit die Messung automatisch oder vorher durch Drücken von "F" (WEITER) manuell beendet, zeigt das Display:

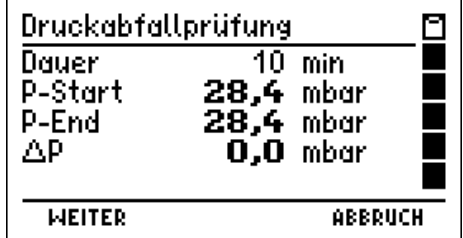

Das Display informiert über die Prüfdauer, den Druck zu Beginn der Messung (P-Start), den Druck am Ende der Prüfzeit (P-End) und die gemessene Druckdifferenz (∆P).

Die Start- und Stopp-, sowie 20 dazwischenliegende Messwerte und die verstrichene Zeit wurden festgehalten. Diese festgehaltenen Werte können gespeichert und später an einen PC übertragen werden. Mit dem Programm P7-Tools können dann Messberichte ausgedruckt werden, die in einer Grafik den zeitlichen Verlauf der Messung darstellen.

Mit "H" (ABBRUCH) kann die Messung abgebrochen werden (Siehe Kap 9.3).

Mit Drücken von "F" (WEITER) wird das Dokumentationsmenü (Kap. 6.7) aufgerufen.

6.5. Dichtheitsprüfungen nach ÖVGW G1

Für die Dichtheitsprüfung muss der Druck in der zu prüfenden Gasleitung auf etwas mehr als 130 mbar bzw. 150 mbar erhöht werden. Nach einer Stabilisierungszeit von 10 Minuten wird der Druck in der zu prüfenden Gasleitung für 10 Minuten gemessen.

6.5.1 Automatische Dichtheitsprüfung nach ÖVGW G1

Wurde diese Funktion gewählt, zeigt das Display:

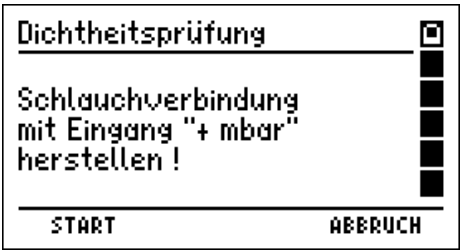

Stecken Sie die Schnellkupplung der mitgelieferten Drucksonde auf den mit "+ mbar" gekennzeichneten Druckeingang des MSI P7 und stecken Sie den Schlauch der Drucksonde auf den Anschlussnippel des Verschlussstopfens der zu prüfenden Gasleitung.

Mit "H" (ABBRUCH) kann die Dichtheitsprüfung abgebrochen werden (Siehe Kap 9.3).

Mit "F" (START) können Sie die automatische Dichtheitsprüfung starten. Wurde die Dichtheitsprüfung gestartet, zeigt das Display:

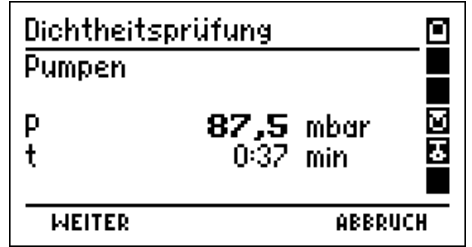

Das Display zeigt, dass die Pumpe arbeitet und informiert über den aktuellen Druck in der zu prüfenden Gasleitung (P) und die bisher verstrichene Pumpzeit (t). Luft wird von der internen Pumpe durch den Gasanschluss zwischen den Druckeingängen für die mbarund bar-Sensoren (siehe Kap 2.2) angesaugt und aus dem "+ mbar" Anschluss gedrückt und so der Druck in der zu prüfenden Gasleitung erhöht.

Mit "H" (ABBRUCH) kann die Dichtheitsprüfung abgebrochen werden (Siehe Kap 9.3).

Mit "F" (WEITER) kann der Pumpvorgang beendet werden auch wenn der vorgeschriebene Prüfdruck noch nicht erreicht ist.

Ist der Druck in der zu prüfenden Gasleitung auf 130 mbar bzw. 150 mbar gestiegen, wird die Pumpe des MSI P7 gestoppt und die Stabilisierungsphase gestartet.

Die Dauer der Stabilisierungsphase beträgt 10 Minuten. Für die Messung ist eine Prüfzeit von 10 Minuten vorgeschrieben.

Der weitere Ablauf einer Dichtheitsprüfung ist in Kap. 9.1 beschrieben.

6.5.2 Dichtheitsprüfung mit externer Pumpe nach ÖVGW G1

Die Förderleistung der Pumpe des MSI P7 liegt bei ca. 1 l /min, bei einem Gasleitungsvolumen von 100 l dauert die Druckerhöhung auf 100 mbar ca. 15 min., daher ist es sinnvoll, mit einer externen Pumpe zu arbeiten, um die Zeit für die Druckerhöhung zu verkürzen.

Wurde die Funktion " ÖVGW Dichtheit ext. Pumpe" gewählt, zeigt das Display:

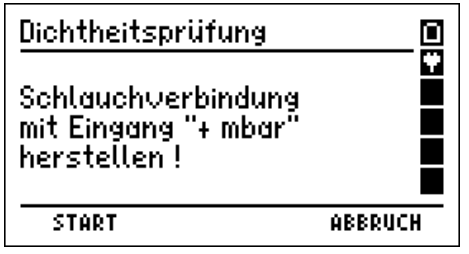

Stecken Sie die Schnellkupplung der Drucksonde auf den mit + mbar gekennzeichneten Druckeingang des MSI P7 und den Schlauch der Drucksonde auf den Prüfnippel des Verschlussstopfens der zu prüfenden Gasleitung.

Mit Drücken von "F" (START) wird die nächste Displaydarstellung aufgerufen. Das Display zeigt jetzt:

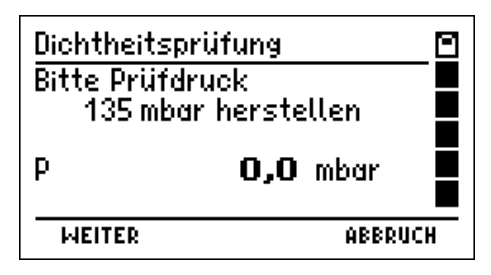

Verbinden Sie die externe Pumpe über ein Ventil mit der Gasleitung und erhöhen sie den Druck auf 135 mbar bzw.155 mbar.

Mit "H" (ABBRUCH) kann die Dichtheitsprüfung abgebrochen werden (Siehe Kap 9.3).

Nach Drücken von "F" (WEITER) beginnt der MSI P7 mit der Stabilisierungsphase.

Die Dauer der Stabilisierungsphase beträgt 10 Minuten.

Für die Messung ist eine Prüfzeit von 10 Minuten vorgeschrieben.

Der weitere Ablauf einer Dichtheitsprüfung ist in Kap. 9.1 beschrieben.

### 6.6 Belastungsprüfung nach TRGI Arbeitsblatt G 600

Bei Gasinstallationen von neuen Niederdruckanlagen (Betriebsdruck < 100 mbar) muss eine Belastungsprüfung vor der Dichtheitsprüfung durchgeführt werden. Dazu muss der Druck in der Gasleitung auf 1 bar erhöht werden. Nach dem Temperaturausgleich (eine Zeit ist nicht vorgeschrieben) wird der Druck in der Gasleitung für 10 Minuten gemessen.

Bei Gasinstallationen von neuen Mitteldruckanlagen (Betriebsdruck 100 mbar bis 1 bar) muss eine kombinierte Belastungs- und Dichtheitsprüfung durchgeführt werden. Dazu muss der Druck in der Gasleitung auf 3 bar erhöht werden. Nach dem Temperaturausgleich (3 Stunden) wird der Druck in der Gasleitung für 2 Stunden gemessen. Bei einem Leitungsvolumen über 2.000 Litern, ist die Prüfdauer je weitere 100 Liter Volumen um jeweils 15 Minuten zu verlängern.

Wurde die 3 bar Prüfung gewählt zeigt das Display das Leitungsvolumen und die errechnete Messzeit an. Mit "▲ oder ▼" (**▲**▼) kann das Volumen verändert werden, mit "F" wird das angezeigte Volumen akzeptiert und dann die Prüfung gestartet.

Wurde die Prüfung gestartet, zeigt das Display z.B.:

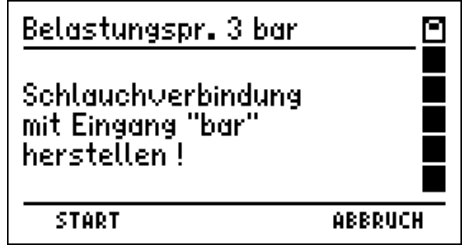

Die 1. Zeile des Displays zeigt welche Prüfung durchgeführt wird. Verbinden Sie jetzt den Prüfnippel der zu prüfenden Leitung mittels eines Druckschlauchs mit einer Pneumatikschnellkupplung NW 5 mit dem mit "bar" gekennzeichneten Druckeingang des MSI P7 und verbinden Sie die externe Pumpe über ein Ventil mit der zu prüfenden Leitung.

Nach Drücken von "F" (START) zeigt das Display z. B.:

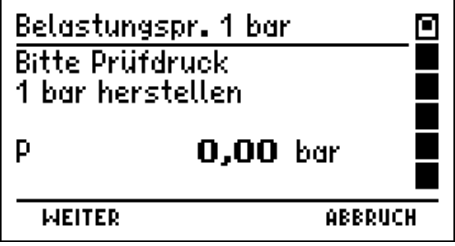

Erhöhen sie den Druck auf etwas mehr als 1 bar oder bei Mitteldruckanlagen auf etwas mehr als 3 bar (nur mit MSI P7 plus möglich).

Mit "H" (ABBRUCH) kann die Belastungsprüfung abgebrochen werden (Siehe Kap 9.3).

## Bedienungsanleitung Dräger MSI P7.at und MSI P7.at plus

Mit "F" (WEITER) kann die Stabilisierungsphase gestartet werden.

Niederdruckanlagen: Der MSI P7 bestimmt die Dauer der Stabilisierungsphase in Abhängigkeit von der Druckstabilität in der Gasleitung (2 bis 10 min). Für die Messung ist eine Prüfzeit von 10 Minuten vorgeschrieben.

Mitteldruckanlagen (nur MSI P7 plus): Für die Stabilisierungsphase ist eine Wartezeit von 3 Stunden vorgeschrieben. Der MSI P7 bestimmt die Dauer der Messung (mindestens 2 Stunden) in Abhängigkeit von dem eingegebenen Rohrleitungsvolumen, gemäß den Vorschriften der TRGI G 600.

Der weitere Ablauf einer Belastungsprüfung ist in Kap. 9.2 beschrieben.

6.7 Dokumentationsmenü der Gasleitungsprüfungen

Wurde das Dokumentationsmenü aufgerufen zeigt das Display:

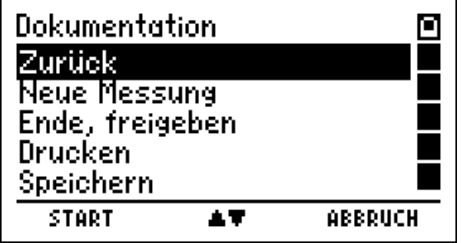

Mit "H" (ABBRUCH) kann die Dichtheitsprüfung abgebrochen werden (Siehe Kap 9.3).

Mit Drücken der Taste "▲ oder ▼" (**▲**▼) markieren Sie die gewünschte Funktion.

Mit " F " (START) veranlassen Sie die Ausführung der markierten Funktion.

Wählbare Funktionen sind:

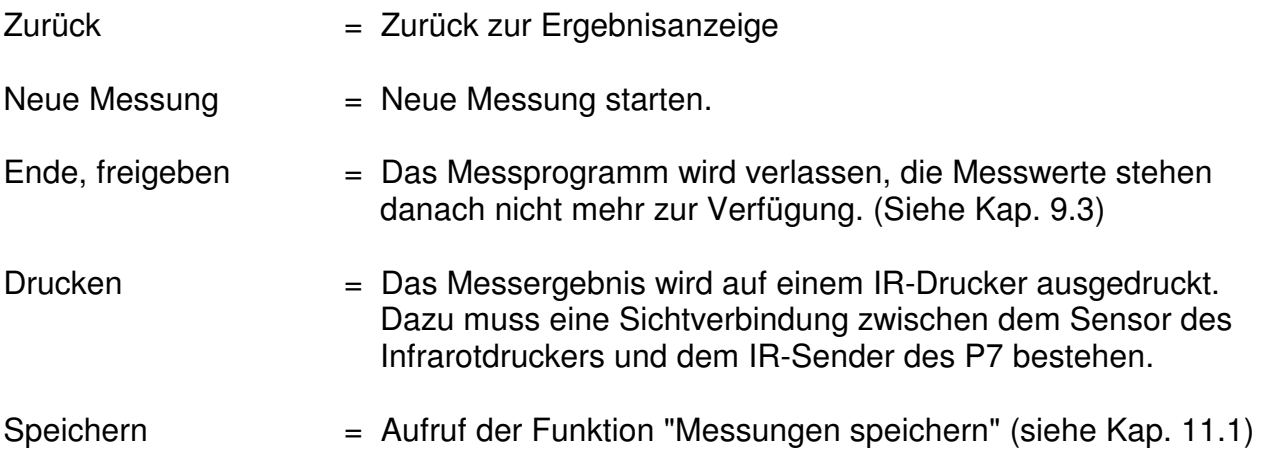

## 7. Flüssiggasleitungsprüfungen (Nur MSI P7 plus)

7.1 Vorschriften der Technische Regeln Flüssiggas (TRF)

7.1.1 Allgemeines (TRF § 9.1)

Flüssiggasanlagen sind durch Sachverständige, Sachkundige und/oder Fachbetriebe auf einwandfreien Zustand zu prüfen:

- vor der ersten Inbetriebnahme,
- nach Änderungen,
- nach einer Betriebsunterbrechung von mehr als einem Jahr,
- wiederkehrend.

Die Befüllung eines ortsfesten Flüssiggasbehälters mit Flüssiggas gilt als Inbetriebnahme.

Geforderte Prüfungen sind: Druckprüfung und Dichtheitsprüfung

#### 7.1.2 Druckprüfung ( TRF § 9.4.2 )

In die Rohrleitung mittels Luft oder Stickstoff den 1,1fachen Wert des zulässigen Betriebsüberdrucks, mindestens aber 1 bar aufbringen.

Mindestens 10 Minuten warten.

Druck am Prüfmanometer ablesen (Messgenauigkeit 1 % von 5 bar).

Druck am Prüfmanometer frühestens nach weiteren10 min. (bei teilweise erdgedeckten Leitungen 30 min.) auf Druckabfall kontrollieren.

## 7.1.3 Dichtheitsprüfung (TRF § 9.6 und 9.10 )

Unmittelbar vor der Inbetriebnahme sind alle Rohrleitungen bis zu den Einstellgliedern der Geräte mit einem Überdruck von 100 mbar mit Luft auf Dichtheit zu prüfen. Die Rohrleitungen gelten als dicht, wenn nach dem Temperaturausgleich der Prüfdruck während der anschließenden Prüfdauer von 10 Minuten nicht fällt.

Bei in Betrieb befindlichen Verbrauchsanlagen soll die Dichtheitsprüfung bei Betriebsdruck erfolgen. Hierzu kann die Gebrauchsfähigkeitsprüfung (Kap. 6.3.1 ff) durchgeführt werden. Die TRF verlangt im Gegensatz zur TRGI das die Anlage dicht (Leckrate = 0 l/h) ist.

## 7.2 Auswahl der Flüssiggasleitungsprüfung

Wurde im Menü "Auswahl der Funktionsbereiche" die Funktion "Flüssiggasleitung" gewählt, zeigt das Display:

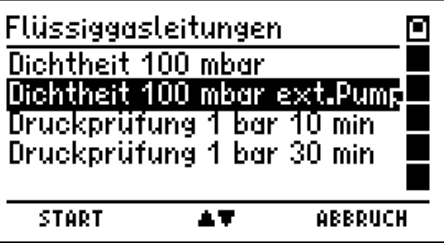

Mit "H" (ESC) kehren Sie zur Auswahl der Funktionsbereiche (siehe Kap. 4) zurück.

Durch Drücken der Taste "▲ oder ▼" (**▲**▼) markieren Sie die gewünschte Funktion.

Mit " F " (START) veranlassen Sie die Ausführung der markierten Funktion.

Wählbare Prüfungen sind:

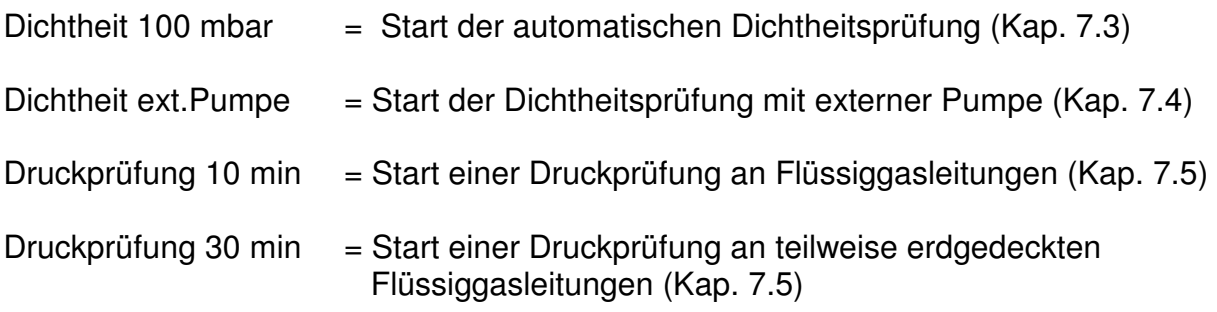

7.3 Vollautomatische Dichtheitsprüfung nach TRF

Wurde die Funktion " Dichtheitsprüfung " gewählt, zeigt das Display:

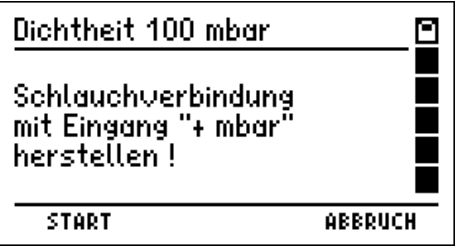

Stecken Sie die Schnellkupplung der mitgelieferten Drucksonde auf den mit "+ mbar" gekennzeichneten Druckeingang des MSI P7 und stecken Sie den Schlauch der Drucksonde auf den Anschlussnippel des Verschlussstopfens der zu prüfenden Flüssiggasleitung.

Mit "H" (ABBRUCH) kann die Dichtheitsprüfung abgebrochen werden (Siehe Kap 9.3).

Mit "F" (START) können Sie die automatische Dichtheitsprüfung starten.

Dichtheit 100 mbar М **Pumpen**  $\blacksquare$ ច p 62,4 mbar Ē  $0.28$  min.  $\ddagger$ **WEITER ABBRUCH** 

Wurde die Dichtheitsprüfung gestartet, zeigt das Display:

Das Display zeigt dass die Pumpe arbeitet und informiert über den aktuellen Druck in der zu prüfenden Flüssiggasleitung (P) und die bisher verstrichene Pumpzeit (t).

Luft wird jetzt von der internen Pumpe durch den Gasanschluss zwischen den Druckeingängen für die mbar- und bar-Sensoren (siehe Kap. 2.2) angesaugt, aus dem "+mbar" Anschluss gedrückt und so der Druck in der zu prüfenden Flüssiggasleitung erhöht. Ist der Druck auf mehr als 100 mbar gestiegen, wird die Pumpe des MSI P7 gestoppt. Danach wird automatisch die Stabilisierung für den Temperaturausgleich gestartet.

Die Dauer der Stabilisierungsphase ist nicht vorgeschrieben, der MSI P7 bestimmt die Dauer in Abhängigkeit von der Druckstabilität in der Flüssiggasleitung (2 bis 10 min).

Für die Messung ist eine Prüfzeit von 10 Minuten vorgeschrieben.

Der weitere Ablauf einer Dichtheitsprüfung ist in Kap. 9.1 beschrieben.

7.4 Dichtheitsprüfung mit externer Pumpe nach TRF

Da die Förderleistung der internen Pumpe des MSI P7 bei ca. 1 l /min liegt, dauert bei einem Flüssiggasleitungsvolumen von 100 l die Druckerhöhung auf 100 mbar ca. 15 min. Bei noch größerem Leitungsvolumen ist es sinnvoll, mit einer stärkeren, externen Pumpe die Druckerhöhung durchzuführen, um die hierfür benötigte Zeit zu verkürzen.

Wurde die Funktion " Dichtheitsprüfung externe Pumpe " gewählt, zeigt das Display:

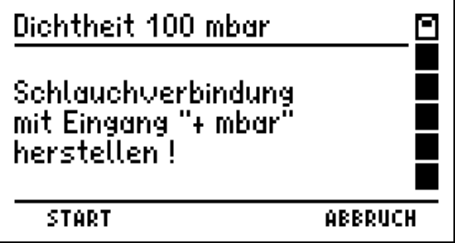

Stecken Sie die Schnellkupplung der Drucksonde auf den mit "+ mbar" gekennzeichneten Druckeingang des MSI P7 und stecken Sie den Schlauch der Drucksonde auf den Anschlussnippel der zu prüfenden Flüssiggasleitung.

Mit "H" (ABBRUCH) kann die Dichtheitsprüfung abgebrochen werden (Siehe Kap 9.3). Mit "F" (START) wird die Dichtheitsprüfung gestartet.

## Bedienungsanleitung Dräger MSI P7.at und MSI P7.at plus

Wurde die Dichtheitsprüfung gestartet zeigt das Display:

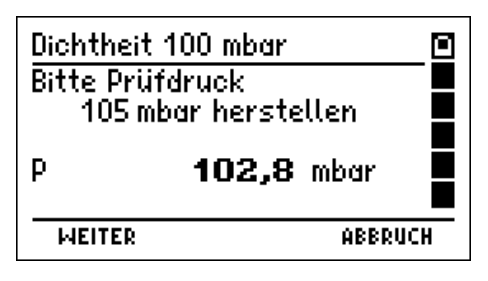

Verbinden Sie die externe Pumpe über ein Ventil mit der Flüssiggasleitung und erhöhen Sie den Druck auf etwas mehr als 100 mbar.

Mit "H" (ABBRUCH) kann die Dichtheitsprüfung abgebrochen werden (Siehe Kap 9.3).

Mit Drücken von "F" (WEITER) kann in die Stabilisierungsphase gewechselt werden.

Die Dauer der Stabilisierungsphase ist nicht vorgeschrieben, der MSI P7 bestimmt die Dauer in Abhängigkeit von der Druckstabilität in der Flüssiggasleitung (2 bis 10 min).

Für die Messung ist eine Prüfzeit von 10 Minuten vorgeschrieben.

Der weitere Ablauf einer Dichtheitsprüfung wird in Kap. 9.1 beschrieben.

7.5 Druckprüfungen an Flüssiggasanlagen nach TRF

Die Druckprüfung wird mit einer externen Pumpe zur Druckerhöhung durchgeführt. Wurde die Funktion " Druckprüfung " gewählt, zeigt das Display:

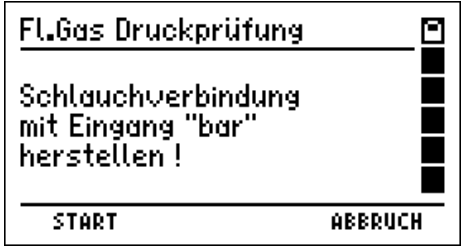

Verbinden Sie den Prüfnippel der zu prüfenden Flüssiggasleitung mittels eines Druckschlauchs mit einer Pneumatikschnellkupplung NW 5 mit dem mit "bar" gekennzeichneten Druckeingang des MSI P7.

Mit "H" (ABBRUCH) kann die Druckprüfung abgebrochen werden (Siehe Kap 9.3).

Mit "F" (START) können Sie die Druckprüfung starten.

Wurde die Druckprüfung gestartet zeigt das Display:

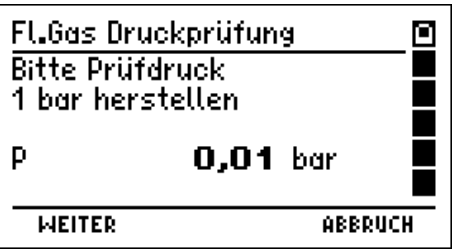

Verbinden Sie die externe Pumpe über ein Ventil mit der Flüssiggasleitung und erhöhen Sie den Druck auf etwas mehr als 1 bar.

Mit "H" (ABBRUCH) kann die Druckprüfung abgebrochen werden (Siehe Kap 9.3).

Mit Drücken von "F" (WEITER) kann in die Stabilisierungsphase gewechselt werden.

Für die Dauer der Stabilisierungsphase sind mindestens 10 Minuten vorgeschrieben.

Für die Messung ist eine Messzeit von 10 Minuten oder bei teilweise erdgedeckten Leitungen eine Messzeit von 30 Minuten vorgeschrieben.

Der weitere Ablauf der Prüfung (auch Belastungsprüfung) ist in Kap. 9.2 beschrieben.

8. Wasserleitungsprüfungen (Nur MSI P7 plus)

Die vorgeschriebenen Prüfungen von Trinkwasserleitungen können einerseits mit Wasser und andererseits mit Luft oder inertem Gas erfolgen.

Die Prüfungen mit Wasser sind sehr aufwändig (gefiltertes Trinkwasser) und müssen unmittelbar vor Inbetriebnahme erfolgen, da bei stehendem Wasser die Gefahr der Keimbildung (Legionellen etc.) besteht.

Aus diesen Gründen sollten die Prüfungen von Trinkwasserleitungen stets mit Luft oder inertem Gas durchgeführt werden.

Siehe hierzu auch die VDI Richtlinie VDI 6023 "Hygiene in Trinkwasser-Installationen" und das ZVSHK Merkblatt "Dichtheitsprüfungen von Trinkwasser-Installationen".

8.1 Auswahl der Wasserleitungsprüfung

Wurde im Menü "Auswahl der Funktionsbereiche" die Funktion "Wasserleitung" gewählt, zeigt das Display:

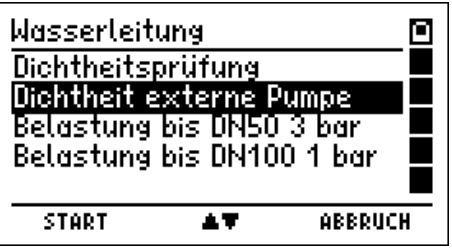

Mit "H" (ABBRUCH) kehren Sie zur Auswahl der Funktionsbereiche (siehe Kap. 4) zurück.

Durch Drücken der Taste "▲ oder ▼" (**▲**▼) markieren Sie die gewünschte Funktion.

Mit " F " (START) veranlassen Sie die Ausführung der markierten Funktion.

Wählbare Prüfungen sind:

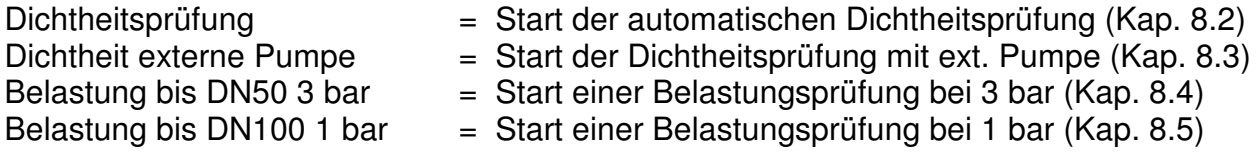

8.2 Vollautomatische Dichtheitsprüfung nach TRWI

Wurde die Funktion " Dichtheitsprüfung " gewählt, zeigt das Display:

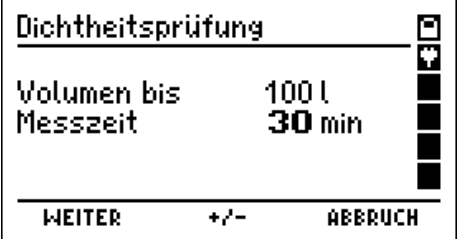

Das Display zeigt das Volumen der zu prüfenden Wasserleitung an und die dafür geforderte Messzeit. Die Messzeit wird entsprechend den Vorschriften (DVGW TRWI) automatisch vom MSI P7 plus berechnet und angezeigt.

Mit "▲ oder ▼" (+ / -) kann entsprechend den Vorschriften (DVGW TRWI) das Volumen der zu prüfenden Wasserleitung eingegeben werden.

Mit "H" (ABBRUCH) kann die Dichtheitsprüfung abgebrochen werden (Siehe Kap 9.3).

Mit "F" (WEITER) wird die angezeigte Messzeit übernommen und das Display zeigt:

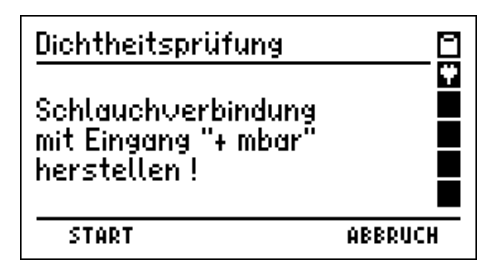

Stecken Sie die Schnellkupplung der mitgelieferten Drucksonde auf den mit "+ mbar" gekennzeichneten Druckeingang des MSI P7 und stecken Sie den Schlauch der Drucksonde auf den Anschlussnippel des Verschlussstopfens der zu prüfenden Wasserleitung.

Mit "F" (START) starten Sie die automatische Dichtheitsprüfung, das Display zeigt dann:

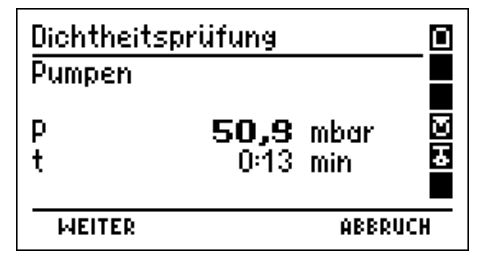

Das Display zeigt, dass die Pumpe arbeitet und informiert über den aktuellen Druck in der zu prüfenden Wasserleitung (P) und die bisher verstrichene Pumpzeit (t).

Luft wird jetzt von der internen Pumpe durch den Gasanschluss zwischen den Druckeingängen für die mbar- und bar-Sensoren (siehe Kap. 2.2) angesaugt und aus dem "+mbar" Anschluss gedrückt und so der Druck in der zu prüfenden Wasserleitung erhöht. Ist der Druck auf mehr als 110 mbar gestiegen, wird die Pumpe des MSI P7 gestoppt. Danach wird automatisch die Stabilisierung für den Temperaturausgleich gestartet.

Mit "H" (ABBRUCH) kann die Dichtheitsprüfung abgebrochen werden (Siehe Kap 9.3).

Mit "F" (WEITER) wird der Pumpvorgang beendet und die Stabilisierung für den Temperaturausgleich gestartet, auch wenn der vorgeschriebene Prüfdruck nicht erreicht ist.

Die Dauer der Stabilisierungsphase ist nicht vorgeschrieben, der MSI P7 bestimmt die Dauer in Abhängigkeit von der Druckstabilität in der Wasserleitung (2 bis 10 min).

Für die Messung ist bis 100 l Leitungsvolumen eine Prüfzeit von 30 Minuten vorgeschrieben. Je weitere 100 Liter Leitungsvolumen ist die Prüfzeit um 10 Minuten zu verlängern. Die Prüfzeit wird vom MSI P7 plus berechnet.

Der weitere Ablauf einer Dichtheitsprüfung ist in Kap. 9.1 beschrieben.

#### 8.3 Dichtheitsprüfung mit externer Pumpe

Da die Förderleistung der internen Pumpe des MSI P7 bei ca. 1 l /min liegt, dauert bei einem Wasserleitungsvolumen von 100 l die Druckerhöhung auf 100 mbar ca. 15 min. Bei noch größerem Leitungsvolumen ist es sinnvoll, mit einer stärkeren, externen Pumpe die Druckerhöhung durchzuführen, um die hierfür benötigte Zeit zu verkürzen.

Wurde die Funktion " Dichtheitsprüfung externe Pumpe " gewählt, zeigt das Display:

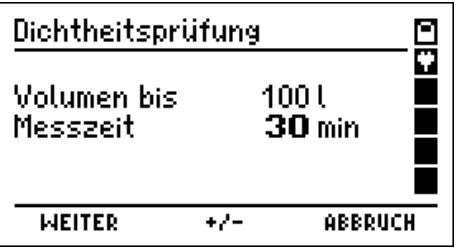

Das Display zeigt das Volumen der zu prüfenden Wasserleitung an und die dafür geforderte Messzeit. Die Messzeit wird entsprechend den Vorschriften (DVGW TRWI) automatisch vom MSI P7+ berechnet und angezeigt.

Mit "▲ oder ▼" (+ / -) kann entsprechend den Vorschriften (DVGW TRWI) das Volumen der zu prüfenden Wasserleitung und somit die Messzeit eingegeben werden.

Mit "F" (WEITER) wird die angezeigte Messzeit übernommen und das Display zeigt:

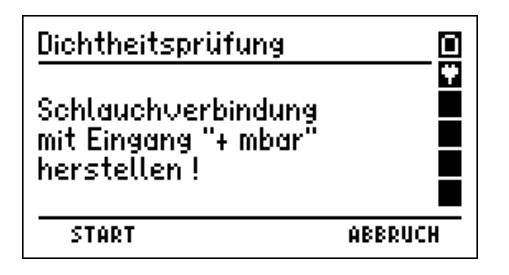

Stecken Sie die Schnellkupplung der Drucksonde auf den mit "+ mbar" gekennzeichneten Druckeingang des MSI P7 und stecken Sie den Schlauch der Drucksonde auf den Anschlussnippel der zu prüfenden Wasserleitung.

Mit "H" (ABBRUCH) kann die Dichtheitsprüfung abgebrochen werden (Siehe Kap 9.3).

Mit "F" (START) können Sie die Dichtheitsprüfung starten.

Wurde die Dichtheitsprüfung gestartet, zeigt das Display:

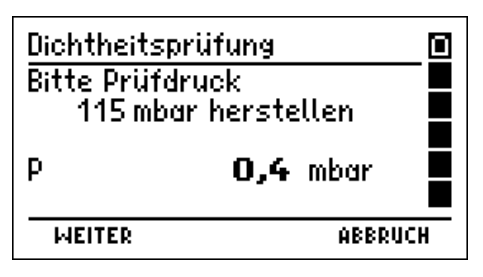

Verbinden Sie die externe Pumpe über ein Ventil mit der Wasserleitung und erhöhen Sie den Druck auf 115 mbar.

Mit "H" (ABBRUCH) kann die Druckprüfung abgebrochen werden (Siehe Kap 9.3).

Mit Drücken von "F" (WEITER) kann in die Stabilisierungsphase gewechselt werden.

Die Dauer der Stabilisierungsphase ist nicht vorgeschrieben, der MSI P7 bestimmt die Dauer in Abhängigkeit von der Druckstabilität in der Wasserleitung (2 bis 10 min).

Für die Messung ist bis 100 l Leitungsvolumen eine Prüfzeit von 30 Minuten vorgeschrieben. Je weitere 100 Liter Leitungsvolumen ist die Prüfzeit um 10 Minuten zu verlängern. Die Prüfzeit wird vom Dräger MSI P7 plus berechnet.

Nach Drücken von "F" wird die Dichtheitsprüfung fortgeführt, der weitere Ablauf wird in Kap. 9.1 beschrieben.

8.4 Belastungsprüfung bis DN 50 (3 bar)

Die Belastungsprüfung wird mit einer externen Pumpe zur Druckerhöhung durchgeführt. Wurde die Funktion " Belastungsprüfung " gewählt, zeigt das Display:

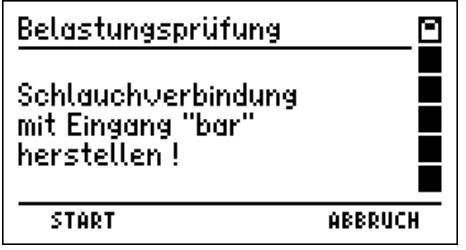

Verbinden Sie den Prüfnippel der zu prüfenden Wasserleitung mittels eines Druckschlauchs mit einer Pneumatikschnellkupplung NW 5 mit dem mit "bar" gekennzeichneten Druckeingang des MSI P7.

Mit "H" (ABBRUCH) kann die Belastungsprüfung abgebrochen werden (Siehe Kap 9.3).

Mit "F" (START) können Sie die Belastungsprüfung starten.

## Bedienungsanleitung Dräger MSI P7.at und MSI P7.at plus

Wurde die Belastungsprüfung gestartet, zeigt das Display:

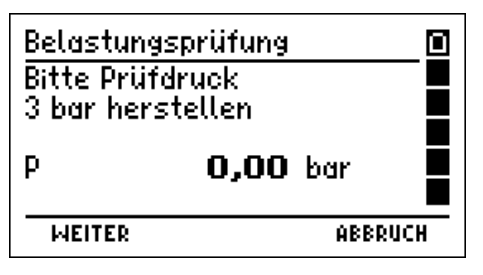

Verbinden Sie die externe Pumpe über ein Ventil mit der Wasserleitung und erhöhen Sie den Druck auf etwas mehr als 2,9 bar aber weniger als 3,0 bar.

Mit "H" (ABBRUCH) kann die Belastungsprüfung abgebrochen werden (Siehe Kap 9.3).

Mit Drücken von "F" (WEITER) kann in die Stabilisierungsphase gewechselt werden.

Die Dauer der Stabilisierungsphase für den Temperaturausgleich ist nicht vorgeschrieben, der MSI P7 bestimmt die Dauer in Abhängigkeit von der Druckstabilität in der Wasserleitung (2 bis 10 min).

Für die Messung ist eine Messzeit von 10 Minuten vorgeschrieben.

Der weitere Ablauf wird in Kap. 9.2 beschrieben.

8.5 Belastungsprüfung bis DN 100 (1 bar)

Die Belastungsprüfung wird mit einer externen Pumpe zur Druckerhöhung durchgeführt. Wurde die Funktion " Belastungsprüfung " gewählt, zeigt das Display:

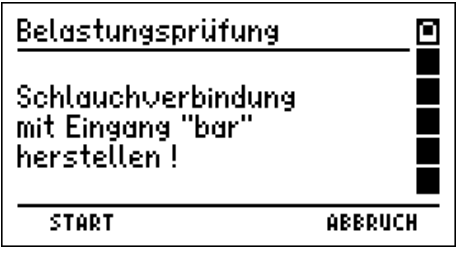

Verbinden Sie den Prüfnippel der zu prüfenden Wasserleitung mittels eines Druckschlauchs mit einer Pneumatikschnellkupplung NW 5 mit dem mit "bar" gekennzeichneten Druckeingang des MSI P7.

Mit "H" (ABBRUCH) kann die Belastungsprüfung abgebrochen werden (Siehe Kap 9.3).

Mit "F" (START) können Sie die Belastungsprüfung starten.

Belastungsprüfung n **Bitte Prüfdruck** 1 bar herstellen. p  $0.00$  bar **WEITER ABBRUCH** 

Wurde die Belastungsprüfung gestartet, zeigt das Display:

Verbinden Sie die externe Pumpe über ein Ventil mit der Wasserleitung und erhöhen Sie den Druck auf etwas mehr als 1 bar.

Mit "H" (ABBRUCH) kann die Belastungsprüfung abgebrochen werden (Siehe Kap 9.3).

Mit Drücken von "F" (WEITER) kann in die Stabilisierungsphase gewechselt werden.

Die Dauer der Stabilisierungsphase für den Temperaturausgleich ist nicht vorgeschrieben, der MSI P7 bestimmt die Dauer in Abhängigkeit von der Druckstabilität in der Wasserleitung (2 bis 10 min).

Für die Messung ist eine Messzeit von 10 Minuten vorgeschrieben.

Der weitere Ablauf einer Belastungsprüfung ist in Kap. 9.2 beschrieben.

- 9. Durchführung von Leitungsprüfungen
- 9.1 Durchführung von Dichtheitsprüfungen

Jede Dichtheitsprüfung besteht aus einer Stabilisierungsphase für den Temperaturausgleich und anschließender Messung. Die Dauer von Stabilisierungsphase, Messung und Prüfdruck hängt von den Vorschriften ab (TRGI, TRF, TRWI, ÖVGW etc.).

Während der Stabilisierungsphase zeigt das Display:

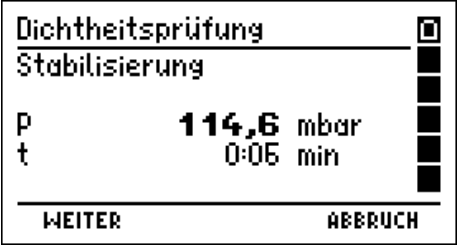

Das Display zeigt an, dass die Stabilisierungsphase läuft und informiert über den aktuellen Druck in der zu prüfenden Leitung und die bisher verstrichene Stabilisierungszeit.

Wurde die Stabilisierung erreicht (oder "F" (WEITER) gedrückt), startet die Messung.

Während der Messung zeigt das Display:

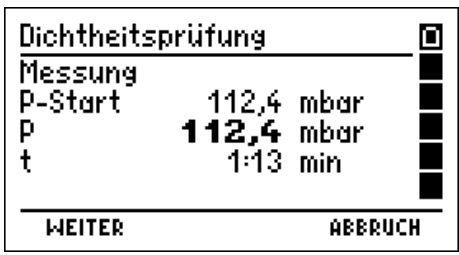

Das Display zeigt dass die Messung läuft und informiert über den Druck zu Beginn der Messung (P-Start), den aktuellen Druck (P) und die bisher verstrichene Messzeit (t).

Mit "H" (ABBRUCH) kann die Dichtheitsprüfung abgebrochen werden (Siehe Kap 9.3).

Wurde nach der vorgeschriebenen Messzeit die Messung automatisch oder vorher durch Drücken von "F" (WEITER) manuell beendet, zeigt das Display:

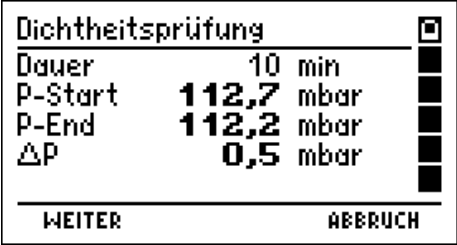

Das Display informiert über die Prüfdauer, den Druck zu Beginn der Messung (P-Start), den Druck am Ende der Prüfzeit (P-End) und die gemessene Druckdifferenz (∆P).

Die Start- und Stopp-, sowie 20 dazwischenliegende Messwerte und die verstrichene Zeit wurden festgehalten. Diese festgehaltenen Werte können gespeichert und später an einen PC übertragen werden. Mit dem Programm P7-Tools können dann Messberichte ausgedruckt werden, die in einer Grafik den zeitlichen Verlauf der Messung darstellen.

Mit "H" (ABBRUCH) kann die Dichtheitsprüfung abgebrochen werden (Kap 9.3).

Nach Drücken von "F" (WEITER) zeigt das Display:

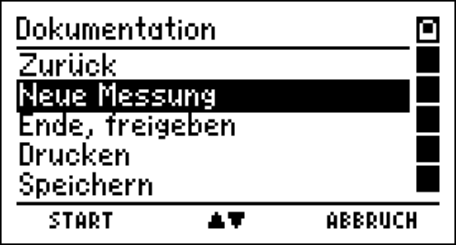

Mit Drücken der Taste "▲ oder ▼" (**▲**▼) markieren Sie die gewünschte Funktion.

Mit " F " (START) veranlassen Sie die Ausführung der markierten Funktion.

Mit "H" (ABBRUCH) kann zurück zur Anzeige der Dichtheitsprüfung gewechselt werden.

Wählbare Funktionen sind:

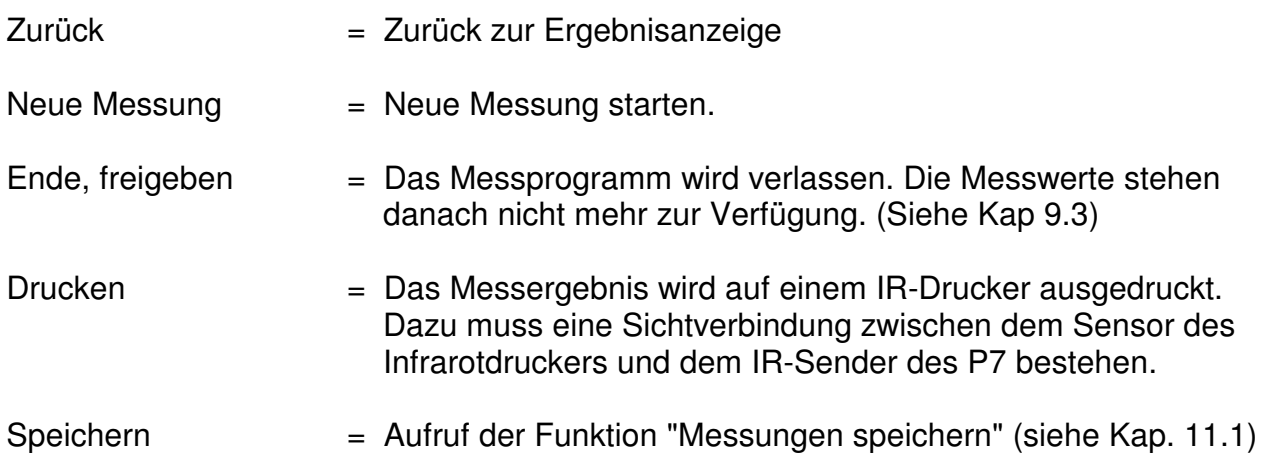

## 9.2 Durchführung von Belastungsprüfungen

Jede Belastungsprüfung besteht aus einer Stabilisierungsphase für den Temperaturausgleich und anschließender Messung. Die Dauer von Stabilisierungsphase, Messung und Prüfdruck hängt von den Vorschriften ab (TRGI, TRF, TRWI, etc.).

Wurde die Durchführung der Belastungsprüfung gestartet, zeigt das Display z.B.:

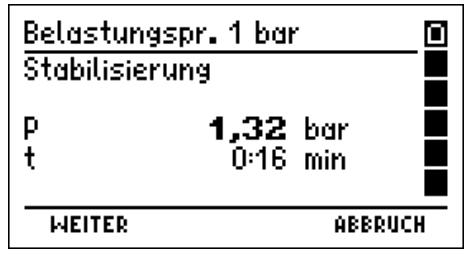

Das Display zeigt an, dass die Stabilisierungsphase läuft und informiert über den aktuellen Druck in der zu prüfenden Leitung und die bisher verstrichene Stabilisierungszeit.

Wurde die Stabilisierung erreicht (oder "F" (WEITER) gedrückt), startet die Messung. Während einer Messung zeigt das Display:

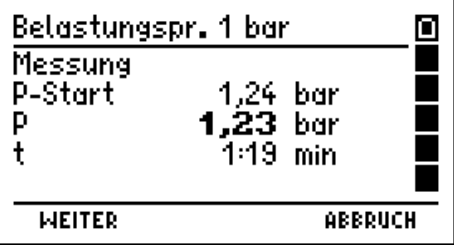

Das Display zeigt, dass die Messung läuft und informiert über den Druck zu Beginn der Messung (P-Start), den aktuellen Druck (P) und die bisher verstrichene Messzeit (t).

Mit "H" (ABBRUCH) kann die Belastungsprüfung abgebrochen werden (Siehe Kap 9.3).

Wurde nach der vorgeschriebenen Messzeit die Messung automatisch oder vorher durch Drücken von "F" (WEITER) manuell beendet, zeigt das Display:

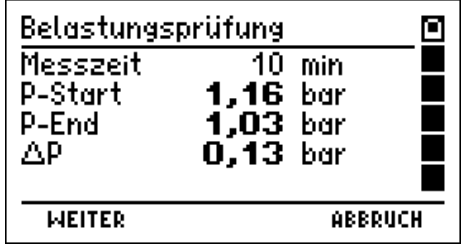

Das Display informiert über die Prüfdauer, den Druck zu Beginn der Messung (P-Start), den Druck am Ende der Prüfzeit (P-End) und die gemessene Druckdifferenz (∆P).

Mit "H" (ABBRUCH) kann die Belastungsprüfung abgebrochen werden (Siehe Kap 9.3).

Nach Drücken von "F" (WEITER) zeigt das Display:

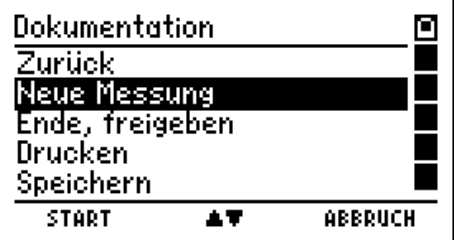

Mit Drücken der Taste "▲ oder ▼" (**▲**▼) markieren Sie die gewünschte Funktion.

Mit " F " (START) veranlassen Sie die Ausführung der markierten Funktion.

Wählbare Funktionen sind:

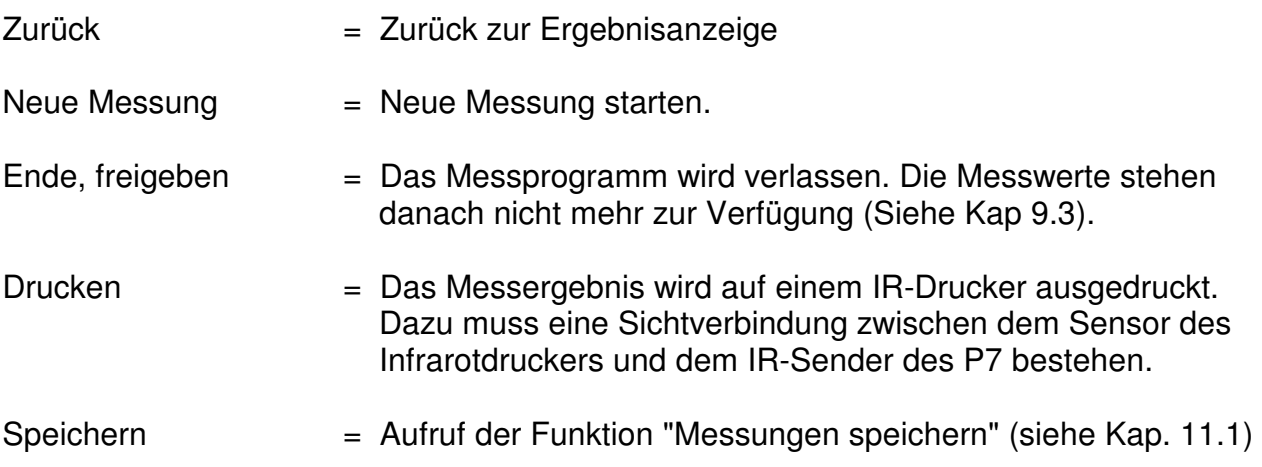

9.3 Beendigung oder Abbruch von Leitungsprüfungen

Wurde eine Leitungsprüfung beendet oder abgebrochen, zeigt das Display:

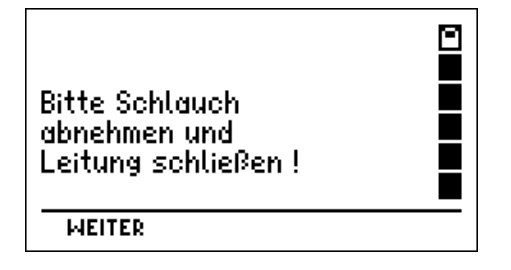

Entfernen Sie den Schlauch der Drucksonde von der zu prüfenden Leitung und schließen Sie das Ventil am Anschlussnippel der Messstelle. Beachten Sie die Anforderungen der entsprechenden Vorschriften.

Mit "F" (WEITER) wird wieder die Auswahl der abgebrochenen Leitungsprüfung angezeigt.

10. Durchführung von Reglerprüfungen (Nur MSI P7plus)

Wurde im Menü "Auswahl der Funktionsbereiche" die Funktion " Reglerprüfung " gewählt, zeigt das Display:

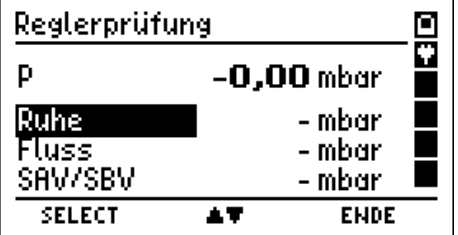

Zur Messung der Reglerfunktionen stecken Sie die Schnellkupplung der mitgelieferten Drucksonde auf den mit "+ mbar" gekennzeichneten Druckeingang des MSI P7 und den Schlauch der Sonde auf den geöffneten Anschlussnippel der Gasleitung.

Das Display zeigt jetzt z.B.:

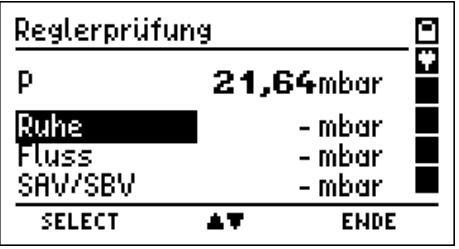

Durch Drücken der Taste "▲ oder ▼" (**▲**▼) markieren Sie die gewünschte Funktion.

Mit " F " (SELECT) veranlassen Sie die Übernahme des angezeigten Drucks für die markierte Funktion.

Wählbare Funktionen sind:

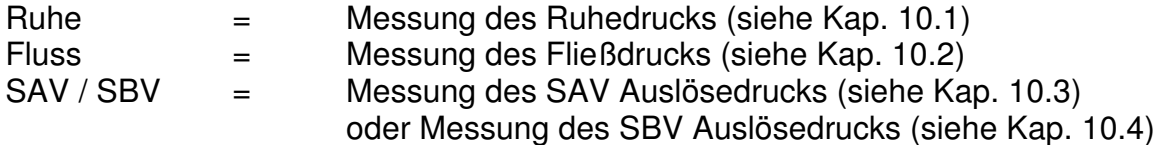

Das Display zeigt jetzt z.B.:

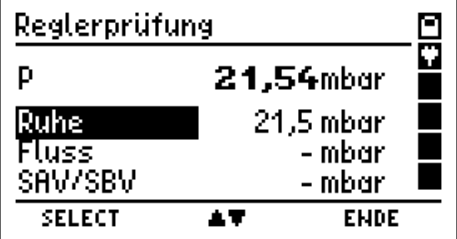

Mit Drücken von "▲ oder ▼" (**▲**▼) markieren Sie die nächste Reglerprüfung.

Mit " F " (SELECT) übernehmen Sie den angezeigten Druck für die weitere Funktion.

Wurde der Ruhedruck übernommen und danach der Fließdruck, zeigt nach Drücken von "H" (ENDE) das Display:

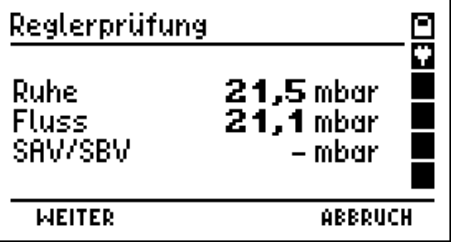

Mit Drücken von "H" (ABBRUCH) wird die Reglerprüfung abgebrochen und die "Auswahl der Funktionsbereiche" (Kap. 4.) aufgerufen.

Nach Drücken von "F" (WEITER) zeigt das Display:

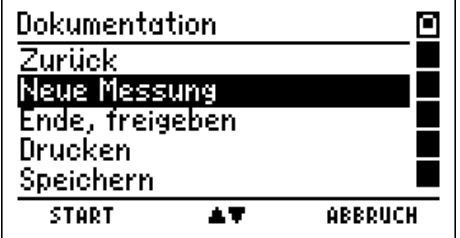

Mit Drücken der Taste "▲ oder ▼" (**▲**▼) markieren Sie die gewünschte Funktion.

Mit " F " (START) veranlassen Sie die Ausführung der markierten Funktion.

Wählbare Funktionen sind:

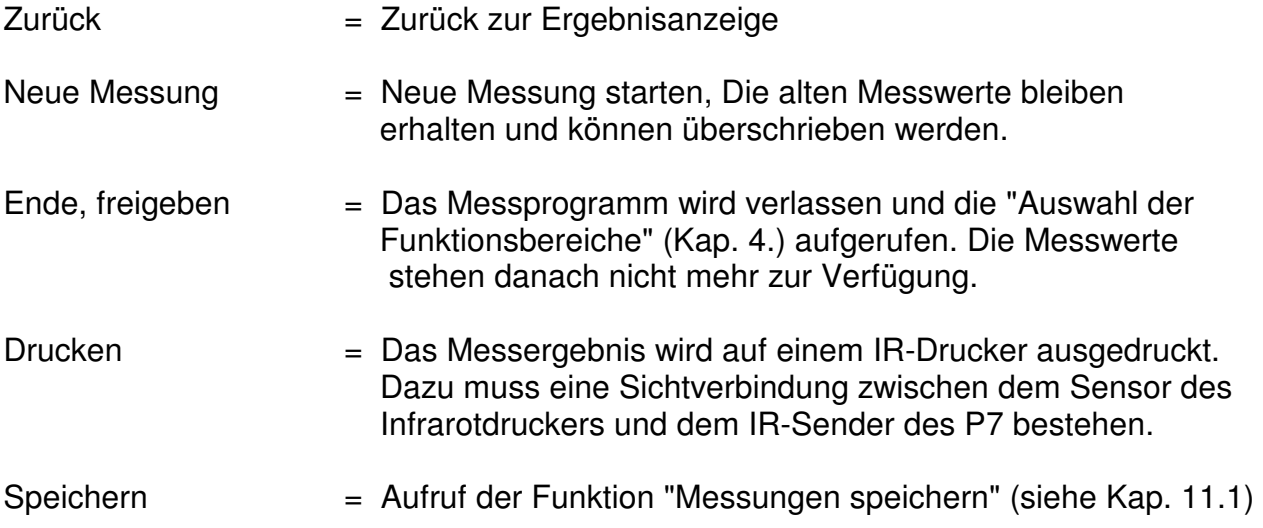

#### 10.1 Ruhedruck

Die Messung des Ruhedrucks erlaubt es, Fehler am Druckminderer (Regler) und am Absperrventil (Kugelhahn) vor dem Verbraucher zu erkennen.

Das Ventil vor dem Regler muss geöffnet sein, das Ventil vor dem Verbraucher muss geschlossen werden.

Erwartet wird ein konstanter Druck in der Gasleitung, dessen Größe darüber Auskunft gibt, ob der Druckminderer für den benötigten Druck (z.B. 22 mbar) korrekt eingestellt ist.

Die Beobachtung des zeitlichen Verlaufs des gemessenen Drucks gibt Auskunft ob Regler und Kugelhahn in Ordnung sind (siehe folgende Tabelle).

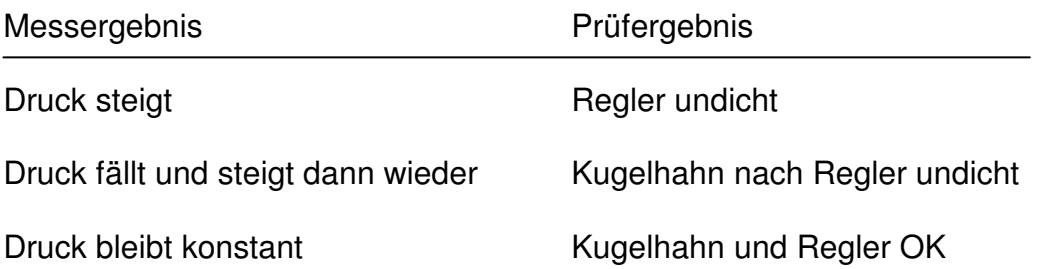

#### 10.2 Fließdruck

Die Messung des Fließdrucks erlaubt es, Fehler am Druckminderer (Regler) zu erkennen.

Das Ventil vor dem Regler muss geöffnet sein. Das Ventil vor dem Verbraucher muss geöffnet und der Verbraucher muss in Betrieb sein.

Erwartet wird ein ziemlich gleichbleibender Druck in der Gasleitung, dessen Größe ungefähr dem des Ruhedrucks entspricht. Ist der Fließdruck erheblich niedriger, ist der Druckabfall am Druckminderer zu groß.

Die Beobachtung des zeitlichen Verlaufs des gemessenen Drucks gibt Auskunft ob der Regler ordnungsgemäß funktioniert, siehe folgende Tabelle:

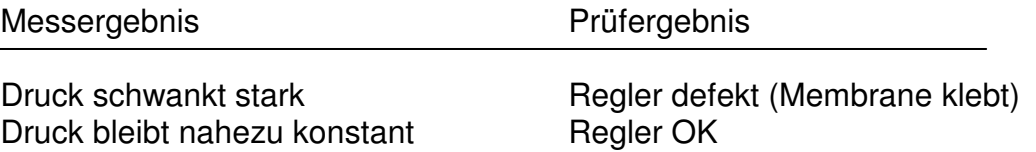

#### 10.3 SAV Auslösedruck

Die Messung ergibt, ob der Auslösedruck des SAV (**S**icherheits**A**bsperr**V**entil) korrekt eingestellt ist. Das Ventil vor dem SAV sollte geöffnet sein, das Ventil vor dem Verbraucher wird geschlossen.

Der Druck nach dem Regler (Sekundärseite) in der Gasleitung ist zu erhöhen.

Wird der SAV Auslösedruck überschritten, löst das SAV aus und die Gaszufuhr wird auf der Primärseite gesperrt (Lautes Klicken). Der zur Zeit des Klickens bestehende Druck (Sekundärseite) ist der SAV Auslösedruck.

Die SAV Sperre muss anschließend manuell wieder gelöst werden.

#### 10.4 SBV Auslösedruck

Die Messung ergibt, ob der Auslösedruck des SBV (**S**icherheitsab**B**las**V**entil) korrekt eingestellt ist. Das Ventil vor dem SBV sollte geöffnet sein, das Ventil vor dem Verbraucher wird geschlossen.

Der Druck nach dem Regler (Sekundärseite) in der Gasleitung ist zu erhöhen.

Wird der SBV Auslösedruck überschritten, öffnet das SBV und Gas wird auf der Sekundärseite abgelassen (Zischen). Der zur Zeit des Öffnens bestehende Druck (Sekundärseite) ist der SBV Auslösedruck.

Das SBV schließt selbsttätig, bei deutlichem Unterschreiten des Auslösedrucks.

- 11. Datenspeicherverarbeitung
- 11.1 Messungen speichern

Wurde "Speichern" gewählt, zeigt das Display:

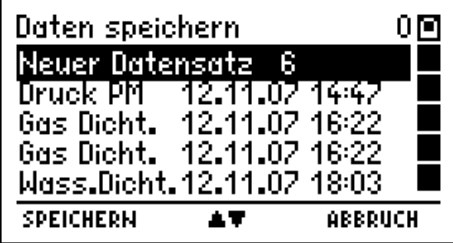

Mit "H" (ABBRUCH) können Sie die Datenspeicherung abbrechen und zu der Displaydarstellung zurückkehren, von der die Funktion "Speichern" aufgerufen wurde.

Mit Drücken der Taste "▲" oder "▼" (**▲**▼) markieren Sie den gewünschten Datensatz.

Mit " F " (SPEICHERN) speichern Sie alle Messwerte zusammen mit Datum und Uhrzeit. Nach erfolgter Datenspeicherung kehrt der MSI P7 zu der Displaydarstellung zurück, von der die Funktion "Speichern" aufgerufen wurde.

Wurde ein bereits existierender Datensatz ausgewählt, zeigt das Display:

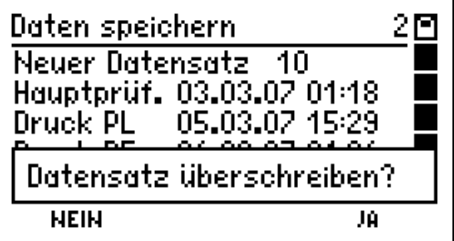

Mit "H" (JA) wird der gewählte Datensatz mit den aktuellen Werten überschrieben.

Mit "F" (NEIN) kann die vorige Displaydarstellung wieder aufgerufen werden.

Nach erfolgter Datenspeicherung kehrt der MSI P7 zu der Displaydarstellung zurück, von der die Funktion "Speichern" aufgerufen wurde.

11. 2 Auswahl von Datenspeicherfunktionen

Wurde im Menü "Auswahl der Funktionsbereiche" (Kap. 4.) der Bereich "Speicher" gewählt, zeigt das Display:

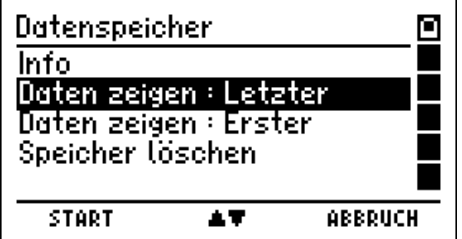

## Bedienungsanleitung Dräger MSI P7.at und MSI P7.at plus

Mit "H" (ABBRUCH) können Sie die Funktion abbrechen und zum Menü "Auswahl der Funktionsbereiche" (Kap. 4.) zurückkehren.

Mit Drücken der Taste "▲ oder ▼" (**▲**▼) markieren Sie die gewünschte Funktion.

Mit " F " (START) veranlassen Sie die Ausführung der markierten Funktion.

Wählbare Funktionen sind:

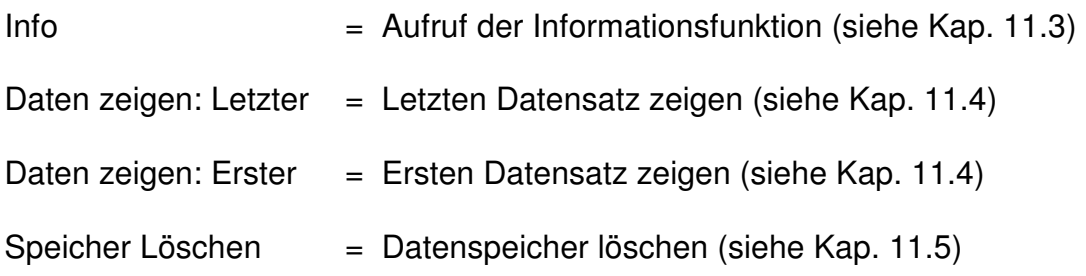

#### 11.3 Datenspeicher Informationsfunktion

Wurde Info gewählt, zeigt das Display:

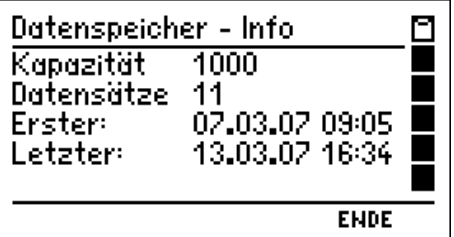

Das Display informiert über die Zahl freier Datensätze, die Anzahl gespeicherter Datensätze und wann der erste und wann der letzte Datensatz gespeichert wurde.

Mit Drücken der Taste "H" (ENDE) können Sie die Anzeige beenden und es wird wieder das Menü " Auswahl von Datenspeicherfunktionen " (Kap. 11.2) angezeigt.

#### 11.4 Daten zeigen

Wurde im Menü "Auswahl von Datenspeicherfunktionen" die Funktion "Daten zeigen: Letzter oder Erster" aufgerufen, wird die Datensatzauswahl angezeigt. Im ersten Fall ist der letzte Datensatz markiert, im zweiten Fall der erste Datensatz.

Sind keine Daten gespeichert, zeigt das Display:

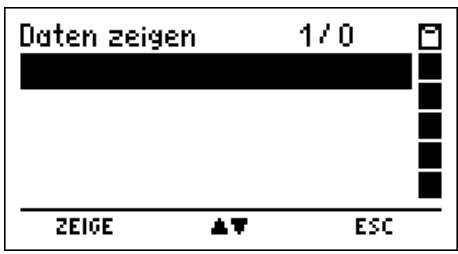

Sind Daten gespeichert, zeigt das Display z.B.:

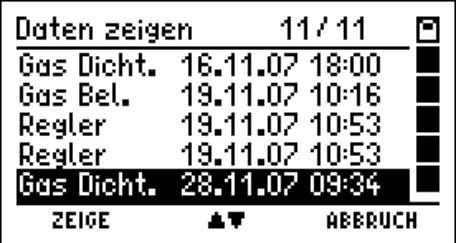

Die Kopfzeile informiert über die Nummer des markierten Datensatzes und die Anzahl der gespeicherten Messungen. Das Hauptfeld informiert über den Typ der Messung, das Datum und die Uhrzeit zu der die Speicherung erfolgte.

Mit "H" (ABBRUCH) wird die Funktion abgebrochen und das Menü "Auswahl von Datenspeicherfunktionen" (Kap. 11.2) angezeigt.

Mit Drücken der Taste "▲ oder ▼" (**▲**▼) markieren Sie die gewünschte Messung. Mit " F " (ZEIGE) veranlassen Sie die Anzeige der markierten Messung.

Folgende Messarten können angezeigt werden:

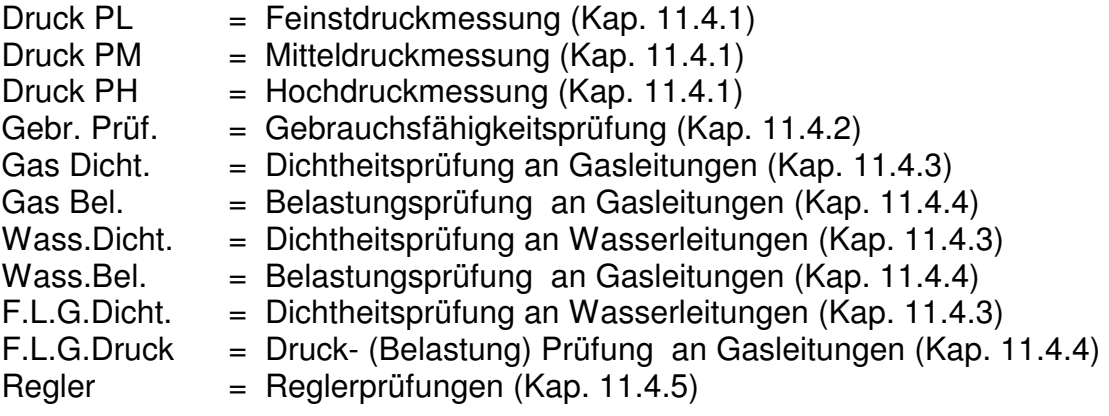

### 11.4.1 Anzeige von Druckmessungen

Wurde die Anzeige einer Druckmessung aufgerufen, zeigt das Display:

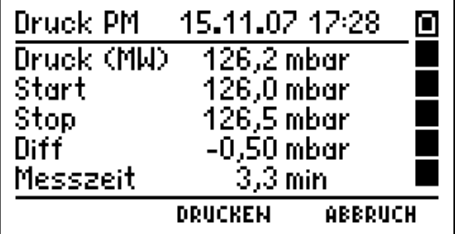

Das Display informiert über die Art der Druckmessung (PF, PM oder PH), Datum und Uhrzeit der Messung, den gemessenen Mittelwert ,den Druck zu Beginn der Messung (Start), den Druck am Ende der Messung (Stopp), die Druckdifferenz (Start-Stopp) und die Dauer der Messung.

Mit Drücken von "▲" (DRUCKEN) wird das Messergebnis an einen IR-Drucker übertragen.

Mit Drücken der Taste "H" (ABBRUCH) können Sie die Anzeige abbrechen und es wird wieder das Menü "Daten zeigen" (Kap. 11.4) angezeigt.

11.4.2 Anzeige einer Gebrauchsfähigkeitsprüfung

Wurde die Anzeige einer Gebrauchsfähigkeitsprüfung aufgerufen, zeigt das Display:

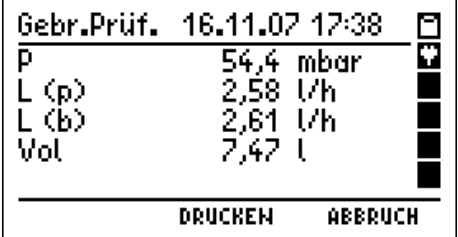

Die Kopfzeile informiert über Art der Messung, das Datum und die Uhrzeit der Messung.

Das Hauptfeld informiert über den mittleren Druck während der Messung (P), die gemessene Leckrate L(p), die Leckrate bei Betriebsdruck L(b) und das gemessene Leitungsvolumen (Vol).

Mit Drücken der Taste "H" (ABBRUCH) können Sie die Anzeige abbrechen und es wird wieder das Menü "Daten zeigen" (Kap. 11.4) angezeigt.

Mit Drücken von "▲" (DRUCKEN) wird das Messergebnis an einen IR-Drucker übertragen.

11.4.3 Anzeige einer Dichtheitsprüfung

Wurde die Anzeige einer Dichtheitsprüfung aufgerufen, zeigt das Display:

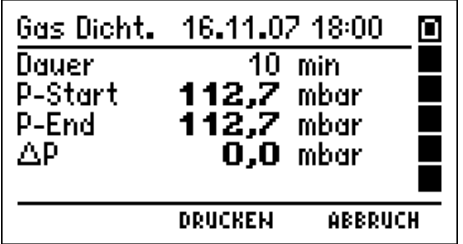

Die Kopfzeile informiert über Art der Messung, das Datum und die Uhrzeit der Messung.

Das Hauptfeld enthält Informationen über die Dauer der Messung, den Druck zu Beginn der Messung (P-Start), den Druck am Ende der Messung (P-End) und die gemessene Druckdifferenz (∆P).

Mit Drücken der Taste "H" (ABBRUCH) können Sie die Anzeige abbrechen und es wird wieder das Menü "Daten zeigen" (Kap. 11.4) angezeigt.

Mit Drücken von "▲" (DRUCKEN) wird das Messergebnis an einen IR-Drucker übertragen.

11.4.4 Anzeige einer Belastungsprüfung

Wurde die Anzeige einer Belastungsprüfung aufgerufen, zeigt das Display:

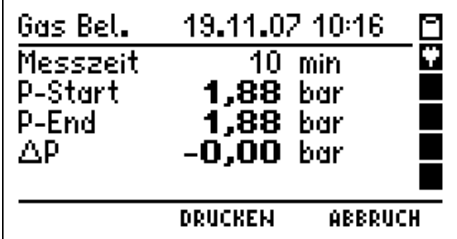

Die Kopfzeile informiert über Art der Messung, das Datum und die Uhrzeit der Messung.

Das Hauptfeld enthält Informationen über die Dauer der Messung, den Druck zu Beginn der Messung (P-Start), den Druck am Ende der Messung (P-End) und die gemessene Druckdifferenz (∆P).

Mit Drücken der Taste "H" (ABBRUCH) können Sie die Anzeige abbrechen und es wird wieder das Menü "Daten zeigen" (Kap. 11.4) angezeigt.

Mit Drücken von "▲" (DRUCKEN) wird das Messergebnis an einen IR-Drucker übertragen.

11.4.5 Anzeige einer Reglerprüfung (Nur MSI P7 plus)

Wurde die Anzeige einer Reglerprüfung aufgerufen, zeigt das Display:

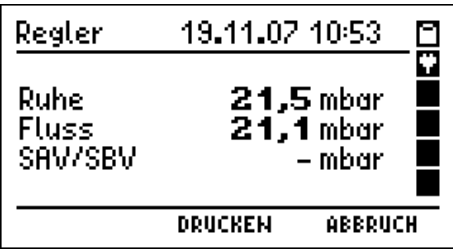

Die Kopfzeile informiert über die Messung, das Datum und die Uhrzeit. Das Hauptfeld enthält Informationen über den gemessenen Druck bei den einzelnen Reglerprüfungen.

Mit "H" (ABBRUCH) brechen Sie die Anzeige ab und rufen "Daten zeigen" (Kap. 11.4) auf. Mit Drücken von "▲" (DRUCKEN) wird das Messergebnis an einen IR-Drucker übertragen.

11.5 Datenspeicher löschen

Wurde diese Funktion gewählt, zeigt das Display:

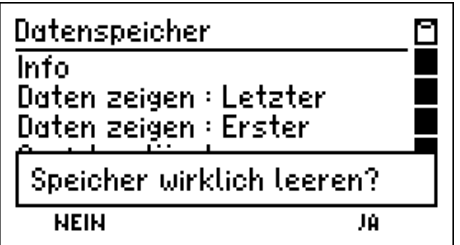

Nach Drücken von "F" (NEIN) wird die Funktion abgebrochen ohne Daten zu löschen. Nach Drücken der Taste "H" (JA) werden alle gespeicherten Daten gelöscht. Danach wird das Menü "Weitere Speicherfunktionen" (Kap. 11.2) angezeigt.

#### 12. Informationsfunktion

Wurde " Info" aufgerufen, zeigt das Display:

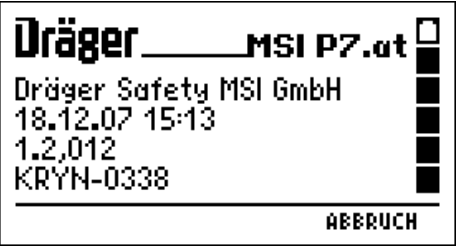

Das Display informiert über den Messgerätetyp (MSI P7), den Hersteller (Dräger MSI GmbH), das Datum und die Uhrzeit des Aufrufs der Infofunktion, die Version der Messgerätesoftware (hier 1.2,012) und die Seriennummer des Messgerätes.

Mit "H" (ABBRUCH) kehren Sie zur "Auswahl der Funktionsbereiche" (Kap. 4.) zurück.

## 13. Gerätekonfiguration

Wurde "Gerätekonfiguration" gewählt, zeigt das Display:

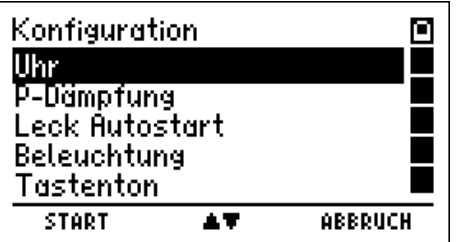

Mit "H" (ESC) kehren Sie zum Menü "Auswahl der Funktionsbereiche" (Kap. 4.) zurück.

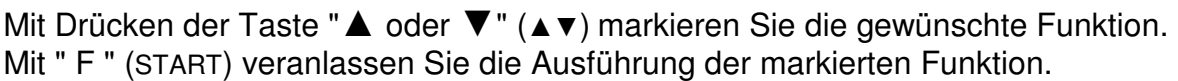

Wählbare Funktionen sind:

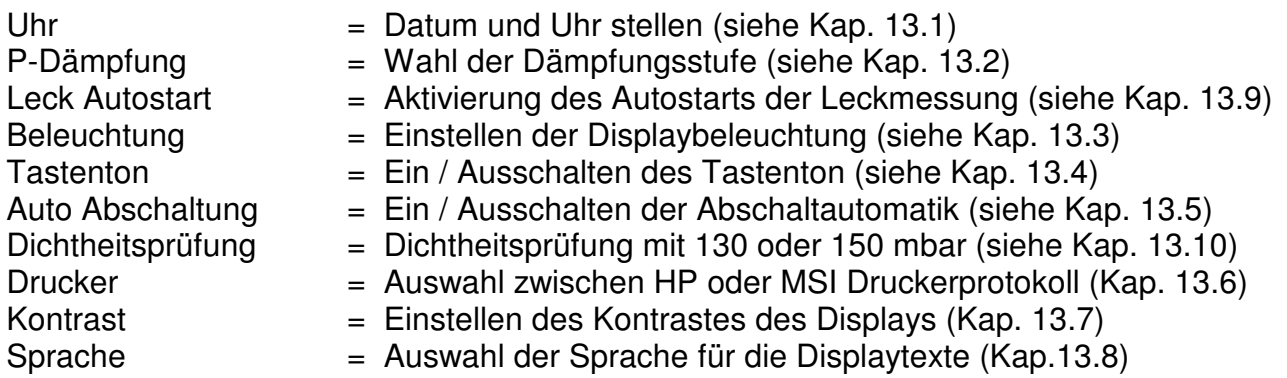

13.1 Uhr stellen

Wurde die Funktion "Uhr stellen" aufgerufen, zeigt das Display:

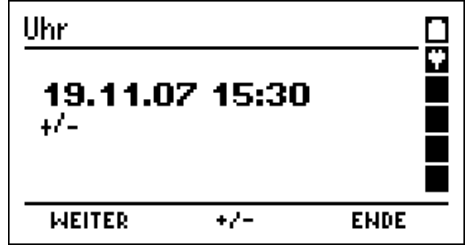

Mit Drücken der Taste "▲ oder ▼" (**+/-**) ändern Sie den mit **+/-** markierten Wert.

Mit "F" (WEITER) markieren Sie den nächsten Wert.

Mit "H" (ENDE) übernehmen Sie die angezeigten Werte für Datum und Uhrzeit und kehren zur Gerätekonfiguration (Kap 13.) zurück.

13.2 Wahl der Dämpfungsstufe

Wurde die "Wahl der Dämpfungsstufe" aufgerufen, zeigt das Display:

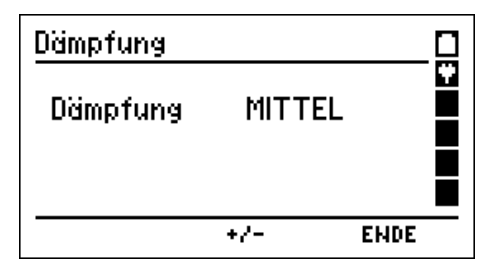

Mit Drücken der Taste "▲ oder ▼" (**+/-**) ändern Sie die Dämpfungsstufe.

Wählbare Dämpfungsstufen sind:

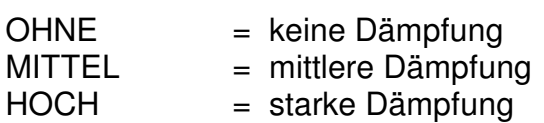

Mit Drücken von "H" (ENDE) wird die angezeigte Dämpfungsstufe übernommen und der MSI P7 kehrt zur der Gerätekonfiguration (Kap 13.) zurück.

Die Dämpfungsstufe bleibt auch nach dem Ausschalten des Messgerätes erhalten.

13.3 Einstellen der Displaybeleuchtung

Wurde die "Einstellen der Displaybeleuchtung" aufgerufen, zeigt das Display:

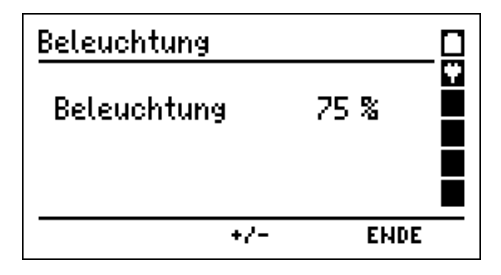

Mit Drücken der Taste "▲ oder ▼" (**+/-**) ändern Sie die Helligkeit des Displays.

Wählbare Helligkeitsstufen sind: 0 %, 25 %, 50 %, 75 % und 100 %.

Mit Drücken von "H" (ENDE) wird die angezeigte Helligkeitsstufe übernommen und der MSI P7 kehrt zur der Gerätekonfiguration (siehe Kap. 13.) zurück.

Die gewählte Helligkeit bleibt auch nach dem Ausschalten des Messgerätes erhalten.

13.4 Ein / Ausschalten des Tastenton

Wurde die Funktion "Ein / Ausschalten des Tastenton" aufgerufen, zeigt das Display:

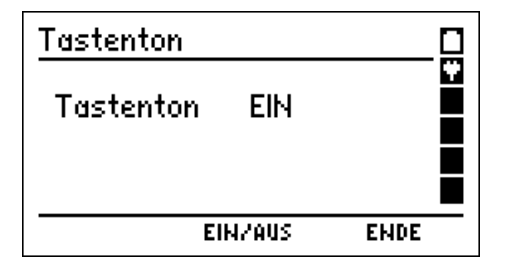

Mit Drücken der Taste "▲ oder ▼" (EIN/AUS) können Sie zwischen "Tastenton Ein" und "Tastenton Aus" umschalten.

Mit Drücken von "H" (ENDE) wird die angezeigte Funktion übernommen und der MSI P7 kehrt zur Gerätekonfiguration (Siehe Kap.13.) zurück.

Die gewählte Funktion bleibt auch nach dem Ausschalten des Messgerätes aktiv.

13.5 Ein / Ausschalten der Abschaltautomatik

Wurde "Ein / Ausschalten der Abschaltautomatik" aufgerufen, zeigt das Display:

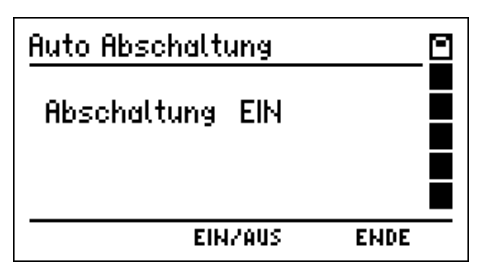

Durch Drücken der Taste "▲ oder ▼" (EIN/AUS) können Sie die Abschaltautomatik aktivieren oder ausschalten.

Mit Drücken von "H" (ENDE) wird die angezeigte Funktion übernommen und der MSI P7 kehrt zur Gerätekonfiguration (Kap 13.) zurück.

Diese Funktion bleibt auch nach dem Ausschalten des Messgerätes aktiv.

13.6 Auswahl von HP oder MSI Druckerprotokoll

Wurde "Drucker" aufgerufen, zeigt das Display:

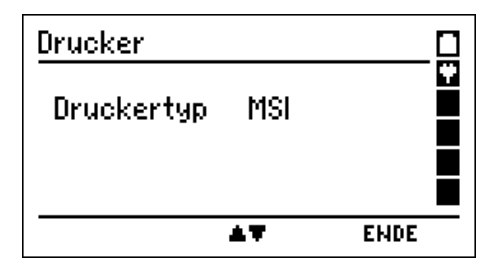

Mit Drücken der Taste "▲" (**▲**▼) wählen Sie den Drucker MSI IR3 aus. Die Datenübertragung und der Ausdruck ist jetzt schneller als bei HP-Protokoll kompatiblen Druckern.

Mit Drücken der Taste "▼" (**▲**▼) wählen Sie den Drucker HP aus. Die Datenübertragung entspricht dem HP-Protokoll und ist für alle HP-Protokoll kompatiblen Drucker geeignet, selbstverständlich auch für den MSI IR3.

Mit Drücken von "H" (ENDE) wird die angezeigte Funktion übernommen und der MSI P7 kehrt zum Menü "Gerätekonfiguration" (Kap 13.) zurück.

Die Funktion bleibt auch nach dem Ausschalten des Messgerätes aktiv.

13.7 Einstellen des Kontrastes des Displays

Wurde "Einstellen des Kontrastes des Displays" aufgerufen, zeigt das Display:

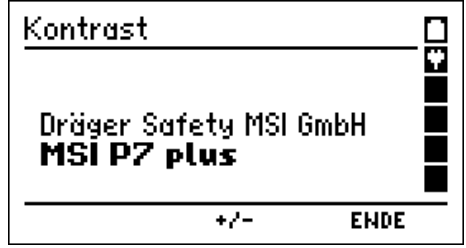

Mit Drücken der Taste "▲ oder ▼" (+/-) ändern Sie den Kontrast des Displays.

Mit Drücken von "H" (ENDE) wird der angezeigte Kontrast übernommen und der MSI P7 kehrt zur der Gerätekonfiguration (siehe Kap. 13.) zurück.

Der gewählte Kontrast bleibt auch nach dem Ausschalten des Messgerätes erhalten.

13.8 Wahl der Sprache für Displaytexte

Wurde Sprachauswahl gewählt, zeigt das Display:

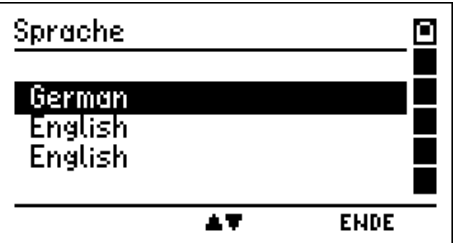

Mit Drücken der Taste "▲ oder ▼" (**▲**▼) markieren Sie die gewünschte Sprache.

Mit "H" (ENDE) veranlassen Sie die Ausführung der markierten Sprache und kehren zum Menü " Gerätekonfiguration " (Kap. 13.) zurück.

13.9 Aktivierung des Autostarts der Leckmessung

Wurde "Autostart Leck" aufgerufen, zeigt das Display:

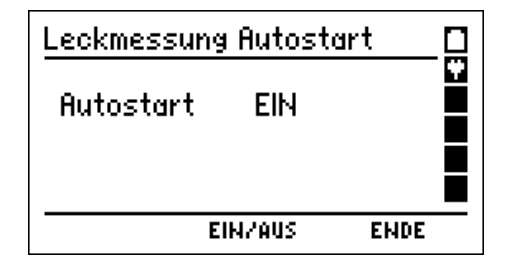

Der Autostart der Leckmessung ermöglicht auch die Leckmengenmessung an Rohrleitungen mit kleinem bis mittlerem Volumen, die ein Leck haben. Nach Schließen der Gaszufuhr würde der Druck in Leitungen mit kleinem Volumen zu stark fallen, da das manuelle Starten der Leckmengenmessung zu lange dauert und der Druck in der Rohrleitung dann für eine Messung zu niedrig ist. Deshalb sollte der Autostart aktiviert sein.

In seltenen Fällen jedoch ist die Druckschwankung in der Gasleitung so hoch, dass die Automatik einen Fehlstart der Leckmengenmessung verursacht. In diesem Fall muss der Autostart ausgeschaltet sein.

Durch Drücken der Taste "▲ oder ▼" (EIN/AUS) können Sie die Aktivierung des Autostarts ein- oder ausschalten.

Mit Drücken von "H" (ENDE) wird die angezeigte Einstellung übernommen und der MSI P7 kehrt zur der Gerätekonfiguration (Kap 13.) zurück.

Die gewählte Einstellung bleibt auch nach dem Ausschalten des Messgerätes erhalten.

13.10 Auswahl der Dichtheitsprüfung mit 130 mbar oder 150 mbar

Die Dichtheitsprüfung kann wahlweise mit 130 mbar oder 150 mbar durchgeführt werden.

Wurde "Dichtheitsprüfung" aufgerufen, zeigt das Display:

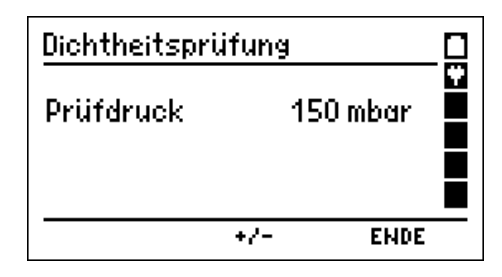

Mit Drücken der Taste "▲ oder ▼" (+/-) können Sie "Prüfdruck 150" oder "Prüfdruck 130" wählen.

Mit Drücken von "H" (ENDE) wird die angezeigte Auswahl übernommen und der MSI P7 kehrt zum Menü "Gerätekonfiguration" (Kap 13.) zurück.

Die Auswahl bleibt auch nach dem Ausschalten des Messgerätes erhalten.

### 14. Fehlermeldungen und Funktionshinweise

#### 14.1 Fehlermeldungen

Werden nach dem Einschalten des MSI P7 und dem danach automatisch durchgeführten Systemcheck Fehler entdeckt, so werden diese, je nach Fehlerart, im Klartext oder in einer Fehlerliste im Display angezeigt. Werden Fehler in Form der Fehlerliste dargestellt, zeigt das Display z. B.:

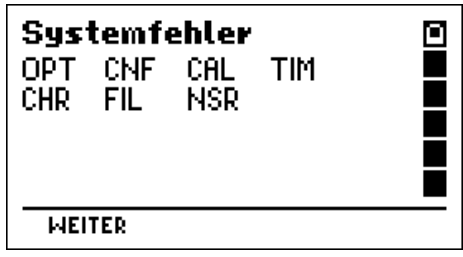

Folgende Fehler können in der Fehlerliste aufgeführt werden:

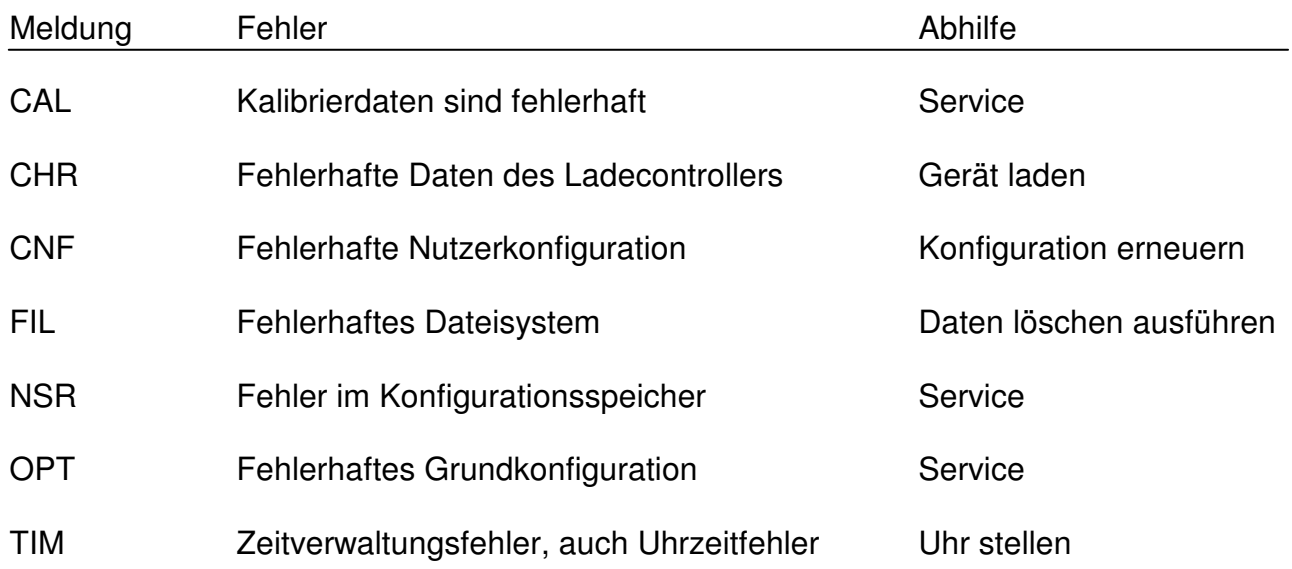

## 14.2 Funktionshinweise

#### 14.2.1 Funktionshinweis - Symbole

Auf dem Display am rechten Rand wird eine Reihe von Funktionssymbolen angezeigt, folgende Symbole können angezeigt werden:

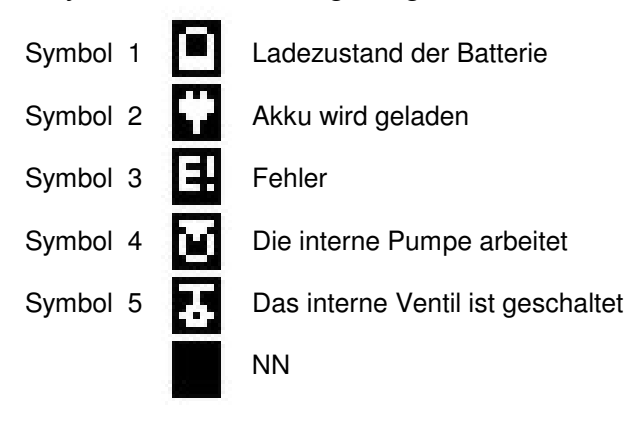

#### 14.2.2 Batterie laden

Der MSI P7 besitzt einen Ni-Metallhydrid Akku (4,8 V, 2000 mAh), der mit dem mitgelieferten Ladenetzteil (Primär 100 - 240 V; Sek. 12 V; 0,8 A) wieder aufgeladen werden kann.

Der Ladezustand der Batterie wird vom Messgerät überwacht und im Display angezeigt. Wird die Spannung und die Kapazität der Batterie zu niedrig, wird dies durch rotes Blinken der LED angezeigt. Die Batterie sollte jetzt unbedingt geladen werden.

Der Ladevorgang wird im Display durch die Symbole 1 und 2 angezeigt (auch bei ausgeschaltetem MSI P7), sowie durch rotes Leuchten der LED. Nach ca. 4 Stunden ist die Batterie wieder vollständig geladen und der MSI P7 schaltet auf Erhaltungsladung um, die LED leuchtet jetzt grün.

Wird das Laden der Batterie versäumt, erfolgt eine automatische Geräteabschaltung. Lässt sich der MSI P7 wegen Unterspannung nicht mehr einschalten, muss das Steckerladegerät angeschlossen und das Gerät erneut eingeschaltet werden !!

Vermeiden Sie eine Tiefentladung des Akkus, denn dies kann die Lebensdauer des Akkus verkürzen. Laden Sie den Akku nach jedem Einsatz des Messgerätes.

## 15. Technische Daten

## 15.1 Allgemeine Technische Daten

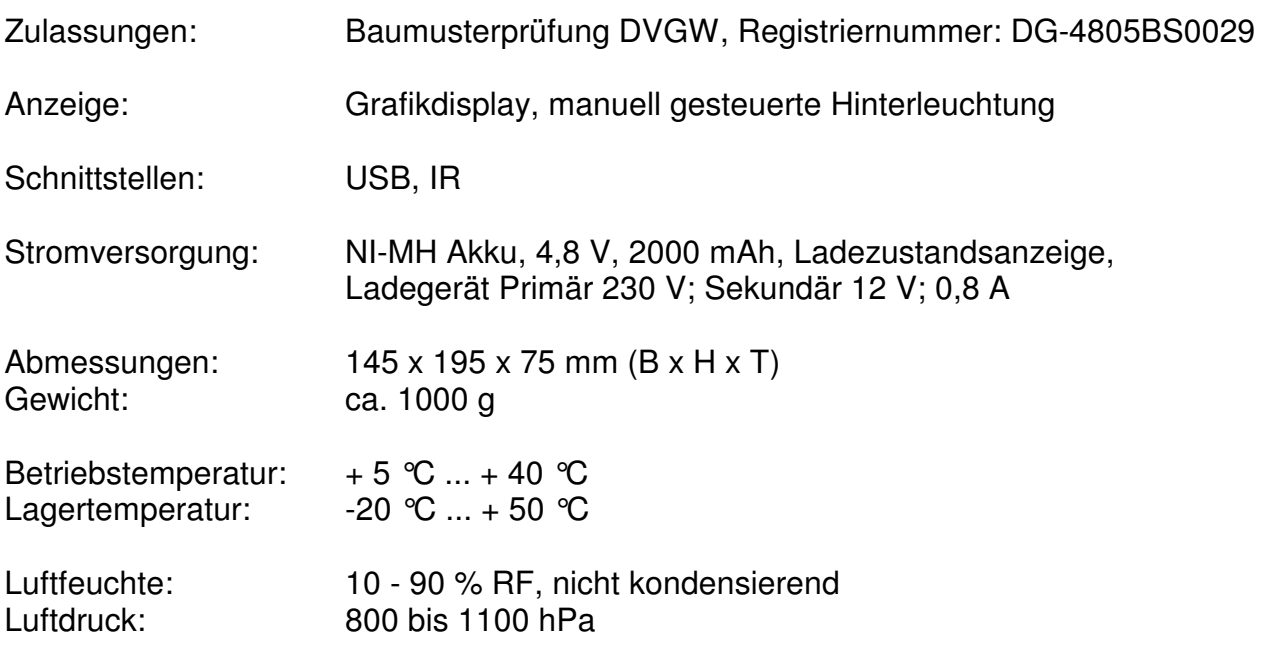

## 15.2 Technische Daten Druckmessungen

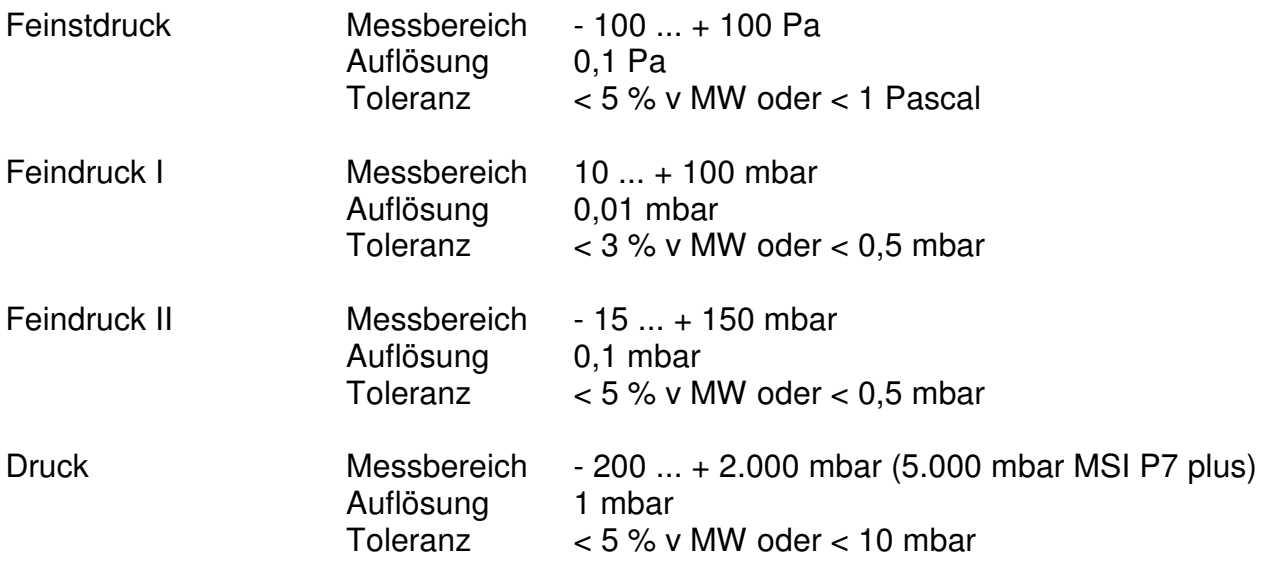

## 15.3 Technische Daten Leitungsprüfungen

Gebrauchsfähigkeitsprüfung:

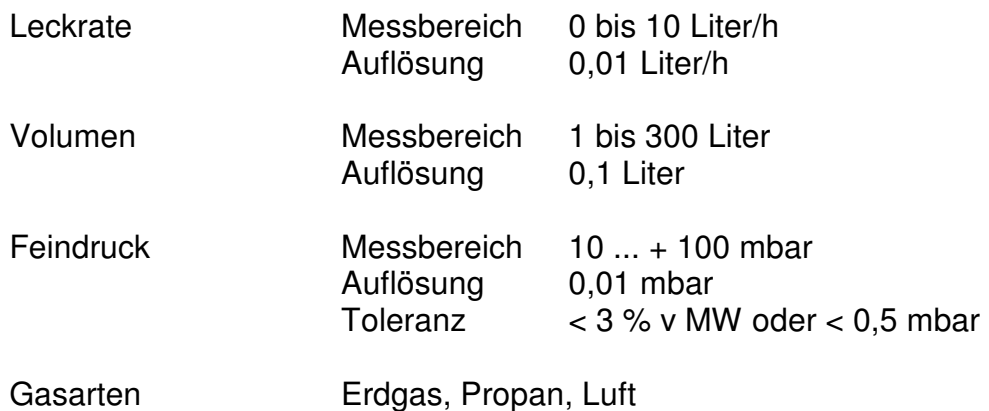

Dichtheitsprüfungen:

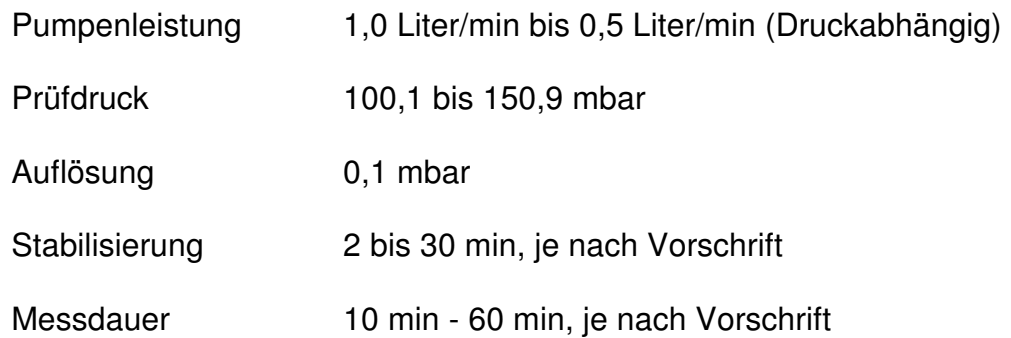

## Belastungsprüfungen:

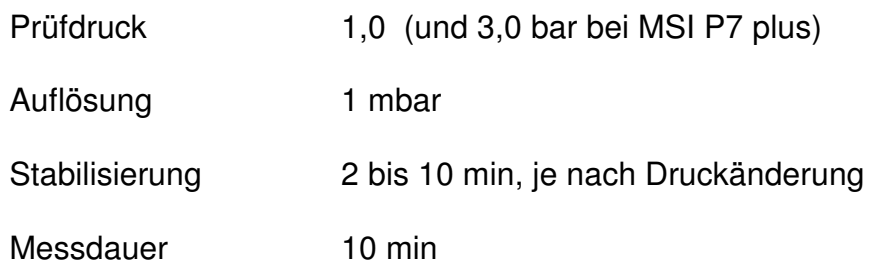

#### 16. Fehlersicheres Arbeiten

Kontrollieren Sie vor Messungen den einwandfreien Zustand des Gerätes und des Verbindungsschlauches. Ggf. wenden Sie sich bitte an einen Dräger MSI Service.

#### 16.1 Allgemeines zu Fehlermeldungen

Falls der Funktionsbereich des MSI P7 bei der Leckmessung über- oder unterschritten wird oder andere Fehler während der Messung auftreten (z.B. unerwarteter Druckanstieg, Schlauchverbindung während der Messung unterbrochen usw.) werden die entsprechenden Messwerte im Display mit dem Kürzel **ERR!** als fehlerhaft gekennzeichnet. Die Messung kann nicht mehr verwertet werden.

Die angezeigten Messwerte können zur Lokalisierung des Fehlers herangezogen werden. Im Ausdruck wird ggf. eine zusätzliche Zeile mit der Fehlerinformation eingefügt. Nach dem Start des MSI P7 findet eine Prüfung des internen Drucksensors statt. Falls diese Prüfung zeigt, dass der Sensor außerhalb seiner zulässigen Parameter liegt, erfolgt eine Fehlermeldung nach der Startphase des Gerätes.

#### 16.2 Allgemeines zur Stromversorgung

Eine im MSI P7 eingebaute wiederaufladbare NiMH – Batterie ermöglicht den netzunabhängigen Betrieb. Die Betriebszeit mit geladenen Batterien ist in der Regel größer als 8 Stunden, je nach Art der Messungen aber unterschiedlich. Mit dem Batteriesymbol auf dem Display ist der Ladezustand ersichtlich.

Bei entladener Batterie blinkt die rote LED an der Geräteoberseite. Das Gerät sollte jetzt geladen werden. Laden Sie das Gerät nur mit dem dazugehörigen Ladegerät auf, möglichst nach jeder Benutzung. Bei längerer Nichtbenutzung empfehlen wir eine monatliche Wiederaufladung. Das Ladegerät ist für einen Betrieb an 100 - 240 V Wechselstrom ausgelegt.

#### 16.3 Wartung

Der MSI P7 soll zum Erhalt der Messgenauigkeit und der sicheren Funktion einmal jährlich durch einen autorisierten Service überprüft und ggf. nachjustiert werden.